UNIVERSIDADE BRASIL CAMPUS DE FERNANDÓPOLIS

UBIRATAN ZAKAIB DO NASCIMENTO

# SisFERGEO – SISTEMA DE INFORMAÇÕES AMBIENTAIS DE FERNANDÓPOLIS

# SisFERGEO - ENVIRONMENTAL INFORMATION SYSTEM OF FERNANDÓPOLIS

FERNANDÓPOLIS, SP 2020

### UBIRATAN ZAKAIB DO NASCIMENTO

# SisFERGEO – SISTEMA DE INFORMAÇÕES AMBIENTAIS DE FERNANDÓPOLIS

Orientador: Prof. Dr. Luiz Sergio Vanzela

Dissertação de Mestrado apresentada ao Programa de Pós-Graduação em Ciências Ambientais da Universidade Brasil, como complementação dos créditos necessários para obtenção do título de Mestre em Ciências Ambientais.

> FERNANDÓPOLIS, SP 2020

### **FICHA CATALOGRÁFICA**

Nascimento, Ubiratan Zakaib do.

N193s SisFERGEO – Sistema de Informações Ambientais de Fernandópolis/ Ubiratan Zakaib do Nascimento. São Paulo – SP: [s.n.], 2020. 53 p.: il.; 29,5cm.

> Dissertação de Mestrado apresentada ao Programa de Pós Graduação em Ciências Ambientais da Universidade Brasil, co mo complementação dos créditos necessários para obtenção do título de Mestre em Ciências Ambientais.

Orientador: Prof. Dr. Luiz Sergio Vanzela.

 1.Gestão Ambiental. 2.Banco de Dados Georreferenciado. 3.Geoprocessamento. 4.Mapas. I.Título.

CDD 363.7

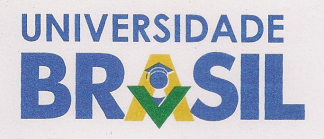

#### TERMO DE APROVAÇÃO

# **UBIRATAN ZAKAIB DO NASCIMENTO**

# "SisFERGEO – SISTEMA DE INFORMAÇÕES AMBIENTAIS DE **FERNANDÓPOLIS"**

Dissertação aprovada como requisito parcial para obtenção do título de Mestre no Disocriação aprovada como requisito parcial para obtenção do título de Mestre no<br>Programa de Pós-Graduação em Ciências Ambientais da Universidade Brasil, pela<br>seguinte banca examinadora: seguinte banca examinadora:

Prof(a). Dr(a) Luiz Sergio Vanzela (Presidente)

Prieu C enecaso rus  $Prof(a)$  $Dr(a)$ . Cleber Fernando Menegasso

(Universidade Brasil)

Mansano

Prof(a). Dr(a). Marcelo Luis Murari (IFSP)

Fernandópolis, 28 de fevereiro de 2020.

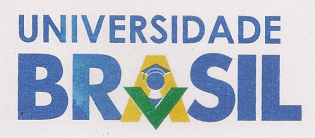

### Termo de Autorização

#### Para Publicação de Dissertações e Teses no Formato Eletrônico na Página<br>WWW do Respectivo Programa da Universidade Presil e concedente Página Tara Publicação de Dissertações e Teses no Formato Eletrônico na Página<br>WWW do Respectivo Programa da Universidade Brasil e no Banco de Teses<br>da CAPFS da CAPES

Na qualidade de titular(es) dos direitos de autor da publicação, e de acordo com a<br>Portaria CAPES no. 13, de 15 de fevereiro de 2006, autoriza (o e de acordo com a Portaria CAPES no. 13, de 15 de fevereiro de autor da publicação, e de acordo com a<br>Portaria CAPES no. 13, de 15 de fevereiro de 2006, autorizo(amos) a Universidade<br>Brasil a disponibilizar através do site http://www.univer Brasil a disponibilizar através do site http://www.universidadebrasil.edu.br, na<br>página do respectivo Programa de Pós-Graduação Stricto adebrasil.edu.br, na Diasil a disponibilizar através do site http://www.universidadebrasil.edu.br, na<br>página do respectivo Programa de Pós-Graduação Stricto Sensu, bem como no<br>Banco de Dissertações e Teses da CAPES através pagnia do respectivo Programa de Pós-Graduação Stricto Sensu, bem como no<br>Banco de Dissertações e Teses da CAPES, através do site<br>http://bancodeteses.capes.gov.br, a versão digital do texto integral da<br>Dissertação/Tese aba Litebritação rese abaixo citada, para fins de leitura<br>título de divulgação da produção científica brasileira.

A utilização do conteúdo deste texto, exclusivamente para fins acadêmicos e científicos, fica condicionada à citação da fonto re difizio do conteudo deste texto, exclusivada por esta condicionada à citação da fonte.

## Título do Trabalho: "SisFERGEO - SISTEMA DE INFORMAÇÕES AMBIENTAIS DE FERNANDÓPOLIS"

Autor(es):

Discente: Ubiratan Zakaib do Nascimento Assinatura: Ulnatan 3 do nerál

Orientador: Luiz Sergio Vanzela Assinatura:

Data: 28/fevereiro/2020

# SisFERGEO – SISTEMA DE INFORMAÇÕES AMBIENTAIS DE FERNANDÓPOLIS

#### **RESUMO**

Os WEBGIS ou SIGWEB são ferramentas originadas da fusão dos conceitos de banco de dados georreferenciados e disponibilização via internet, utilizando uma plataforma de gerenciamento de dados. A principal importância dos SIGWEBs é que os dados disponibilizados podem ser utilizados para o gerenciamento, como, por exemplo, a disponibilização de dados ambientais, de grande importância na gestão ambiental integrada. Assim, o objetivo neste trabalho foi desenvolver o catálogo de dados geográficos ambientais para o município de Fernandópolis - SP, denominado SisFERGEO - Sistema de Informações Ambientais de Fernandópolis. A partir de dados criados por geoprocessamento e cedidos pela Secretaria Municipal de Meio Ambiente, construíram-se os temas que constituem a primeira versão do SisFERGEO, que são: (1) Administrativo, (2) Arborização Urbana, (3) Biodiversidade, (4) Clima, (5) Limite Municipal, (6) Recursos Hídricos, (7) Recursos dos Solos e (8) Vegetação. O catálogo foi desenvolvido com uso de softwares livres, no SIGWEB I3GEO, permitindo que usuários comuns possam acessar dados ambientais e elaborar mapas de forma fácil e amigável. Os mapas e dados de consulta podem ser utilizados em estudos técnico-científicos, trabalhos de educação ambiental e na própria gestão ambiental municipal, seja por técnicos, professores, pesquisadores e/ou servidores municipais. Os resultados do trabalho permitem demonstrar que, com recursos livres e profissionais capacitados, é possível desenvolver um catálogo de dados ambientais para ser publicizado em SIGWEBs para pequenos e médios municípios.

Palavras-chave: Gestão ambiental, Banco de dados georreferenciado, Geoprocessamento, Mapas.

# SisFERGEO - ENVIRONMENTAL INFORMATION SYSTEM OF FERNANDÓPOLIS

#### **ABSTRACT**

WEBGIS or SIGWEB are tools originated from the fusion of the concepts of georeferenced databases and data made available on the Internet, using a data management platform. The main importance of SIGWEBs is that the data made available can be used for management, such as the provision of environmental data, which has a great importance in integrated environmental management. Thus, the objective of this work was to develop the catalog of environmental geographic data for the town of Fernandópolis - SP, called SisFERGEO - Environmental Information System of Fernandópolis. The themes that made the first version of SisFERGEO were gathered from data created by geoprocessing, which were provided by the town's Environment Department, which are: (1) Administrative, (2) Urban Forestation, (3) Biodiversity, (4 ) Climate, (5) Town Limit, (6) Water Resources, (7) Soil Resources and (8) Vegetation. The catalog was developed with free softwares, on SIGWEB I3GEO, allowing ordinary users to access environmental data and create maps in an easy and friendly way. The maps and data can be used in technical-scientific studies, environmental education works and in the town environmental management itself, by technicians, teachers, researchers and / or public employees. The results of the work show that, with free resources and trained professionals, it is possible to develop a catalog of environmental data to be published on SIGWEBs for small and medium towns.

Keywords: Environmental management. Georeferenced database. Geoprocessing, Maps.

### **LISTA DE ABREVIATURAS**

- **ABNT –** Associação Brasileira de Normas Técnicas
- **HTML** Hypertext Markup Language (Linguagem de Marcação de Hipertexto)
- **HTTP –** Hypertext Transfer Protocol (Protocolo de Transferência de Hipertexto)
- **PHP –** Acrônimo recursivo "PHP: Hypertext Preprocessor"
- **SGBD –** Sistema de Gerenciamento de Banco de Dados
- **SHP –** Formato de Arquivo Shapefile
- **SIG –** Sistema de Informação Georreferenciada
- **SQL** Structured Query Language (Linguagem de Consulta Estruturada)
- **URL –** Uniform Resource Locator (Localizador Uniforme de Recursos)
- **UTM –** Universal Transversa de Mercator
- **WGS-84 –** World Geodetic System

# **LISTA DE TABELAS**

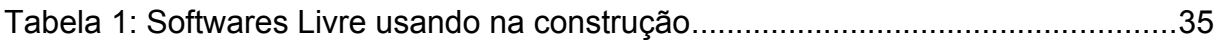

## **LISTA DE FIGURAS**

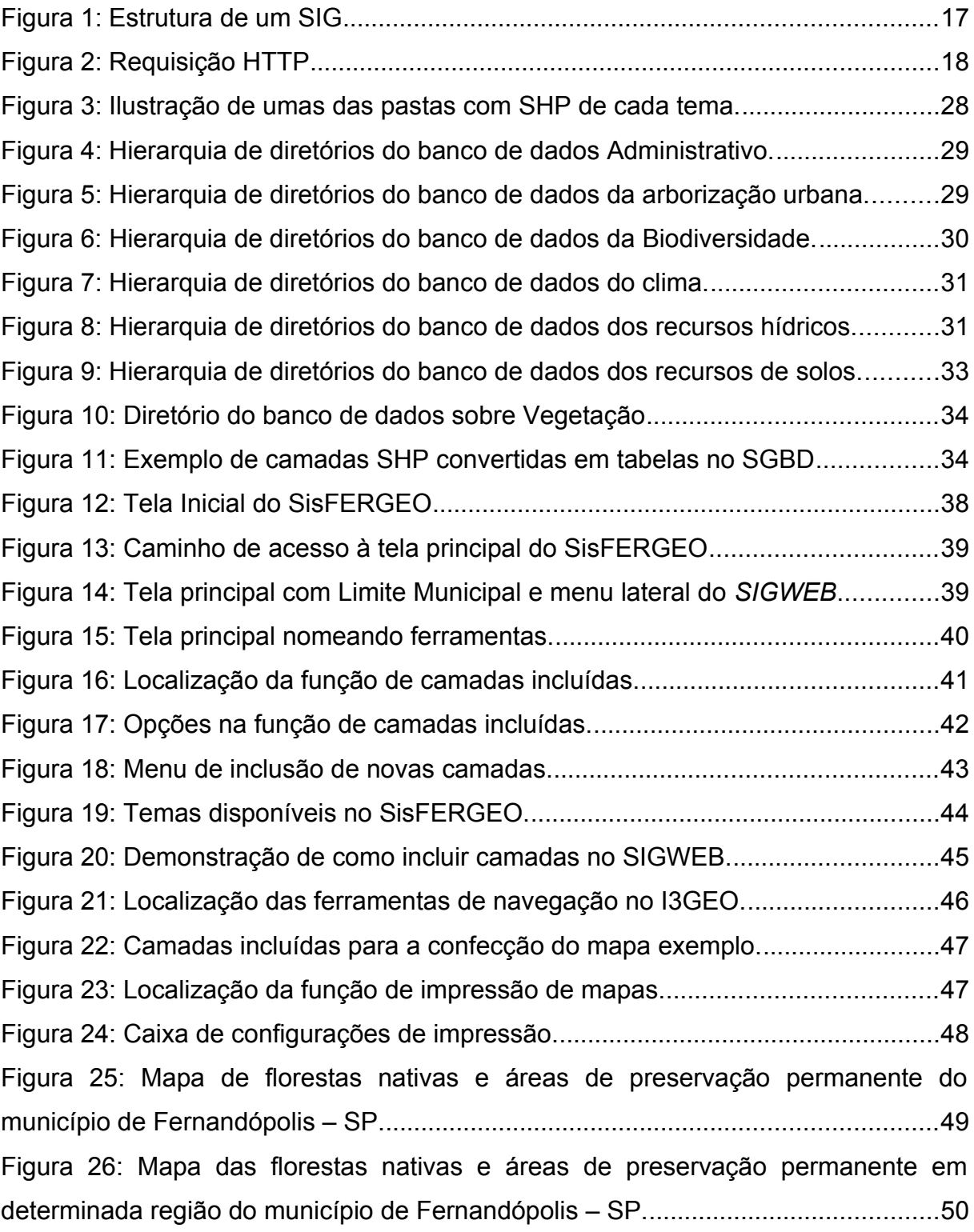

# **SUMÁRIO**

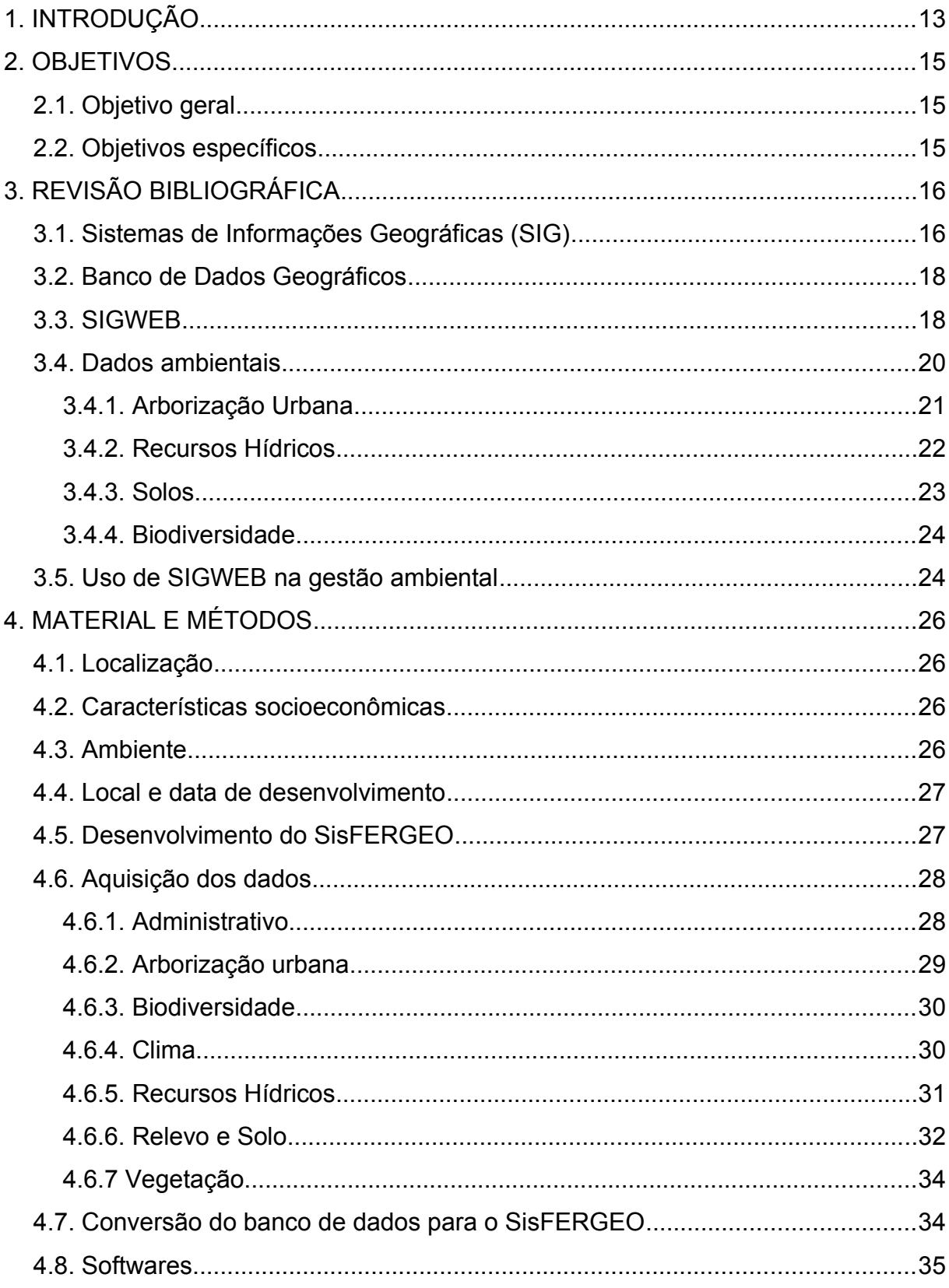

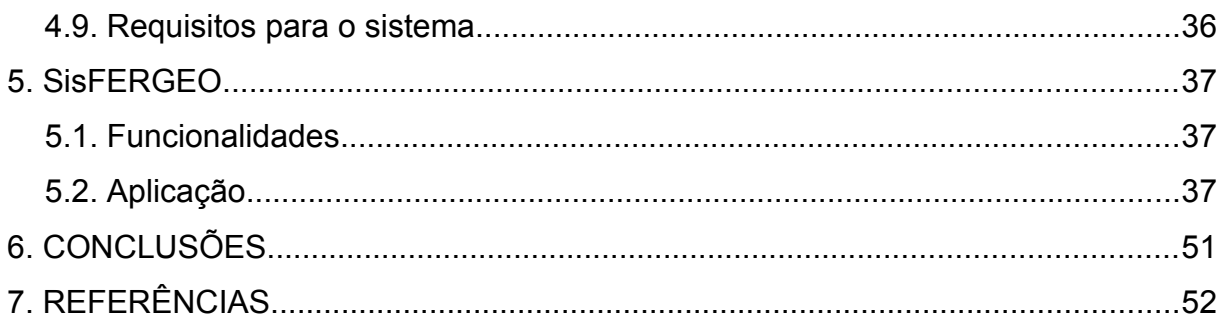

# $XII$

## <span id="page-12-0"></span>**1. INTRODUÇÃO**

O mapa constitui-se em um modelo de comunicação visual, que atualmente é amplamente utilizado não somente por estudiosos, mas também por leigos, em várias atividades (trabalho, viagens, localização de imóveis, consultas em seus roteiros etc.) (ALMEIDA; PASSINI, 2002). Com o desenvolvimento das tecnologias, a disseminação da internet (web) e de softwares especializados na manipulação de informações geográficas, o uso de mapas e outros produtos cartográficos estão mais amigáveis e acessíveis.

Dessa forma, a internet pode ser considerada, como uma maneira prática de disseminar a informação à lugares inacessíveis, por vários usuários, que não necessitam estar fisicamente no local (SANTANA, 2009).

Um banco de dados ou base de dados pode ser definido como um conjunto de dados logicamente relacionados. Já no banco de dados georreferenciado, os dados nele armazenados tem uma correspondência com objeto real, com localização no espaço.

Neste contexto, o WEBGIS ou SIGWEB surge da fusão dos conceitos de banco de dados georreferenciados e disponibilização via internet, utilizando uma plataforma de gerenciamento de dados.

Embora na construção de SIGWEB as formas de armazenamento também seguem o conceito de disponibilização em nuvem, como em outros sites, a principal diferença é que são especializados na elaboração e disponibilização de produtos cartográficos ou informação geográfica no formato vetorial e matricial. Nesse caso, são chamados de SIGWEB os sites especializados no armazenamento, produção, manipulação e disseminação do produto cartográfico (SCHIMIGUEL *et al.*, 2004).

A principal importância dos SIGWEBs é que os dados disponibilizados podem ser utilizados para o gerenciamento, como, por exemplo, a disponibilização de dados ambientais, que são de grande importância na gestão ambiental integrada.

A utilização de WebServices<sup>[1](#page-12-1)</sup>, que são soluções para integração da comunicação entre diferentes aplicações visando a disponibilização de informações, auxilia na implantação dessas ferramentas, que pode receber dados previamente formatados de órgãos governamentais que se dedicam a essas funções.

Portanto, os SIGWEB's são ferramentas que agregam um grande potencial para as atividades de gerenciamento, agilizando diversos processos, como as tomadas de decisão em gestões econômicas, sociais e ambientais.

<span id="page-12-1"></span><sup>1</sup> Solução utilizada na integração de sistemas e na comunicação entre aplicações diferentes.

Em uma esfera municipal, existem poucos exemplos de disponibilização de informações em SIGWEBs, principalmente em municípios de médio e pequeno porte. Entretanto para municípios de grande porte no Brasil, pode-se citar o GEOSAMPA (SÃO PAULO, 2019b) restrito ao município de São Paulo. Já os que abrangem maiores escalas, como as Estaduais e Nacionais, podem-se citar o DataGEO (SÃO PAULO, 2019a), para o Estado de São Paulo, e os Mapas Interativos do IBGE (IBGE, 2018), que abrange o País. Neste contexto, considerando que os SIGWEBs são importantes ferramentas de gestão ambiental municipal, é importante que os municípios desenvolvam seus próprios dados para serem disponibilizados em SIGWEBs. Também, em função do alto custo de softwares, os desenvolvedores devem se preocupar em utilizar plataformas livres.

Não se pode esquecer que, em um município onde seus habitantes, tem disponível uma ferramenta capaz de apresentar informações que vão ao encontro do que realmente está sendo feito, tende-se a crescer de maneira considerável a confiança na gestão, bem como a participação dos munícipes em ações de controle e prevenção com foco no meio ambiente.

O SISFERGEO é um sistema que pode ser replicado para qualquer município, desde que este tenha seus dados coletados e organizados, lembrando que se trata de uma implantação de catálogo, se baseando em informações previamente adquiridas.

# <span id="page-14-2"></span>**2. OBJETIVOS**

### <span id="page-14-1"></span>**2.1. Objetivo geral**

O objetivo neste trabalho foi desenvolver o catálogo de dados geográficos Ambientais para o município de Fernandópolis – SP, denominado SisFERGEO – Sistema de Informações Ambientais de Fernandópolis.

## <span id="page-14-0"></span>**2.2. Objetivos específicos**

- Organizar os dados geográficos ambientais do Município de Fernandópolis;
- Estruturar o SIGWEB ambiental;
- Confeccionar o SIGWEB a partir da estrutura de dados geográficos ambientais.

## <span id="page-15-1"></span>**3. REVISÃO BIBLIOGRÁFICA**

#### <span id="page-15-0"></span>**3.1. Sistemas de Informações Geográficas (SIG)**

O SIG (Sistema de Informações Geográficas), de acordo com Burrough e Mcdonnell (1998), constitui o tipo de estrutura importante em termos de viabilização do geoprocessamento, operando sobre uma base de dados integradas, possibilitando a execução de análises e cálculos que variam desde a álgebra cumulativa (operações tipo soma, subtração, multiplicação, divisão, etc.) até álgebra não cumulativa (operações lógicas). Assim, permite a elaboração de mapas politemáticos (contendo dados qualitativos e quantitativos), reformulações e sínteses sobre os dados ambientais disponíveis, constituindo-se em instrumento de grande potencial para o estabelecimento de estudos integrados.

Burrough e Mcdonnell (1998) define Geographical Information Systems (Sistema de Informação Geográfica) como um conjunto de ferramentas para coleta, armazenamento, recuperação, transformação e exibição de dados espaciais do mundo real para um conjunto particular de propósitos. Da mesma forma Marble (1984) complementa o conceito anterior definindo o sig como sistema voltado à aquisição, análise, armazenamento, manipulação e apresentação de informações referenciadas espacialmente.

O SIG que utiliza a tecnologia de geoprocessamento, dentre outros, é aplicado às mais diversas áreas do conhecimento como: meio ambiente, cadastro, planejamento urbano e regional, ele é uma ferramenta poderosa de suporte à tomada de decisões e vem progressivamente angariando maior número de usuários.

O mercado desse tipo de sistema envolve milhares de profissionais em todo o mundo e movimenta milhões de dólares em software, hardware e desenvolvimento de aplicativos (ANTUNES, 2013).

O SIG difere dos demais sistemas computacionais pela sua capacidade de estabelecer relações espaciais entre elementos gráficos, sendo mais adequado para análise e tratamento de dados geográficos (Figura 1).

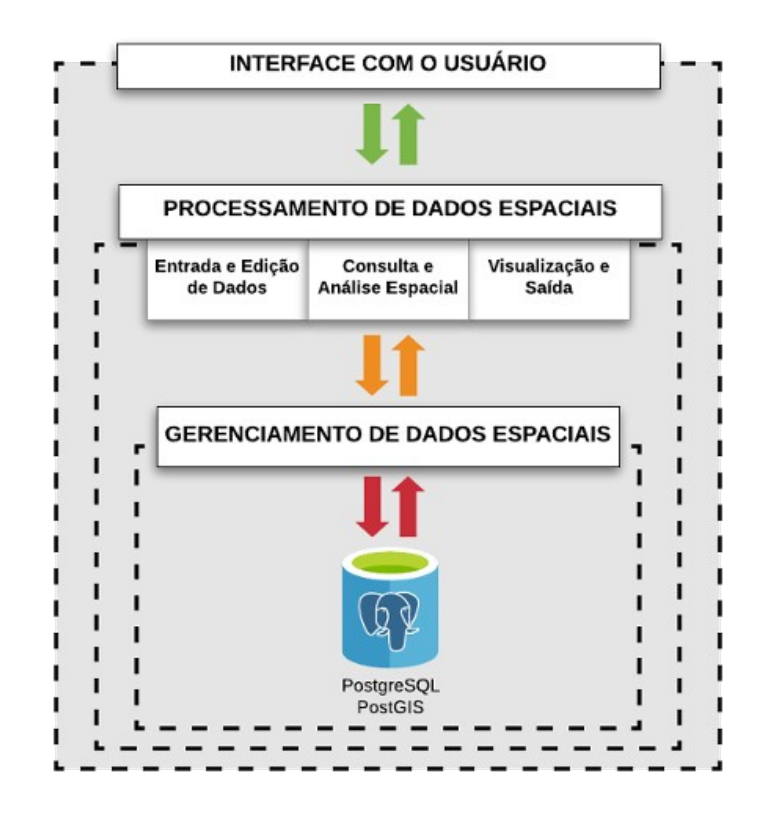

<span id="page-16-0"></span>Figura 1: Estrutura de um SIG Fonte: Adaptado de Câmara *et al.* (2003)

Segundo Câmara *et al.* (1996), uma implementação de SIGs requer integrar conhecimentos de diversas áreas da Computação e de disciplinas relacionadas ao processamento de certos tipos específicos de dados, como por exemplo, Cartografia e Sensoriamento remoto.

Segundo Antunes (2013), os mapas são representações aproximadas da superfície terrestre, que projetam cada ponto do globo terrestre em uma superfície plana. Para se obter essa correspondência, utilizam-se os sistemas de projeções cartográficas, existe um grande número destas projeções, uma vez que há uma variedade de modos de projetar em um plano os objetos geográficos que caracterizam a superfície terrestre.

Neste trabalho todos os dados utilizados estão em coordenadas planas UTM da Zona 22K, no *Datum* WGS84, *Datum* (plural data), que no latim quer dizer dado. A projeção UTM *Universal Transverse Mercator* (Marcador Transversal Universal) toca a Terra em várias longitudes denominadas meridianos centrais e usa um ponto de projeção no centro da Terra. O modelo matemático (*datum*) é o WGS-84 que define um elipsoide. Esta projeção divide a Terra em 60 fusos de 6º de longitude.

#### <span id="page-17-2"></span>**3.2. Banco de Dados Geográficos**

Os bancos de dados geográficos com suporte para processamento, chegaram ao mercado no início da década de 90, sendo considerados apoio ao gerenciamento em organizações (BRETERNITZ, 2001). Setores específicos da produção necessitam de constante monitoramento e planejamento estratégico no âmbito cartográfico por parte dos produtores, indústrias e governo para que as decisões sejam rápidas e fortalecidas nos aspectos geográficos.

A elaboração de um banco de dados geográficos é uma etapa crucial para o dimensionamento de um SIGWEB. Segundo Petrin (2015), os bancos de dados geográficos são bancos de informações totalmente preparados para o armazenamento de dados especiais. Enquanto o banco de dados convencional armazena somente informações cadastrais, o banco de dados geográfico armazena dados cujas informações possuem coordenadas.

#### <span id="page-17-1"></span>**3.3. SIGWEB**

O SIGWEB é uma plataforma de gerenciamento de dados geográficos que permite armazenar, analisar e manipular dados espaciais (geográficos) em ambiente *Web.* Assim, com a implantação do *WebServer,* software responsável por aceitar pedidos de requisição HTTP (*Hypertext Transfer Protocol*) de clientes, que é quando o cliente solicita um endereço URL (*Uniform Resource Locator*) de um site, sendo de responsabilidade do *WebServer* receber, processar e responder esta solicitação, conforme representa a Figura 2*.*

<span id="page-17-0"></span>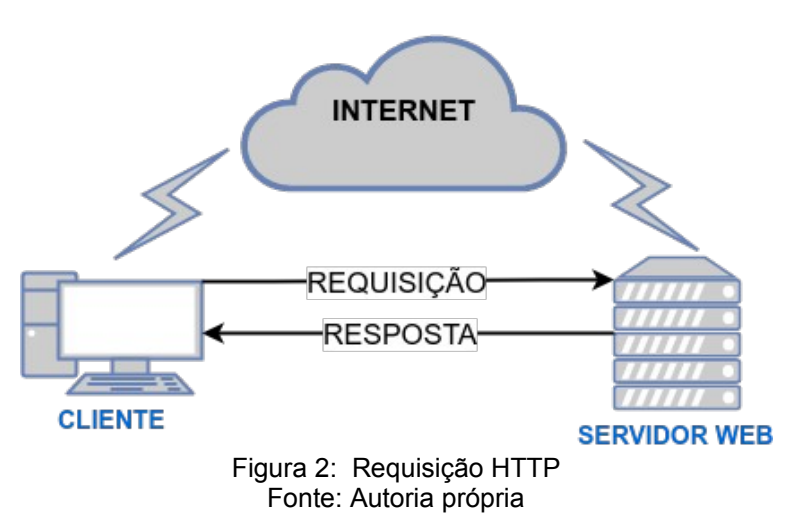

Para o SIGWEB, surge a possibilidade de confecção customizada de mapas, com divulgação agilizada dos produtos cartográficos. Sendo que, além de possibilitar ao usuário a elaboração de mapas padronizados, essa tecnologia possibilita ao elaborador agregar outros recursos, indisponíveis aos mapas em papel, como, por exemplo, animações, músicas, hipertextos, etc. Para Santana (2009, p. 94), os sistemas de informação geográfica, a multimídia e a internet, permitiram uma cartografia mais interativa onde é permitido ao usuário interagir não somente com o cartógrafo, mas também com o mapa.

Existem poucos exemplos de municípios que disponibilizam informações em SIGWEB, principalmente em municípios de médio e pequeno porte. Entretanto para municípios de grande porte, pode-se citar o GEOSAMPA, que é um portal que segue as diretrizes do Plano Diretor Estratégico, reunindo dados georreferenciados sobre a cidade de São Paulo. Dentre os dados disponibilizados neste SIGWEB, existe cerca de 12 mil equipamentos urbanos, rede de transporte público, mapas geotécnicos e importantes informações sobre a população, como densidade demográfica e vulnerabilidade social (SÃO PAULO, 2019b).

Outro exemplo, porém, em escala Estadual, é o DataGEO, que é uma infraestrutura de dados espaciais ambientais do Estado de São Paulo. Os dados são provenientes, em sua maioria, dos órgãos públicos que compõem o Sistema Ambiental Paulista. Aos dados ambientais se juntam dados cartográficos, socioeconômicos, legais e muitos outros. Desta forma, o DataGEO também atende a Lei nº 12.527/2011, conhecida como Lei de Acesso à Informação – LAI, com objetivo de facilitar a vida dos interessados no acesso e disponibilização das informações (SÃO PAULO, 2019a).

Outras aplicações podem ser feitas com a utilização de um SIGWEB, como por exemplo o site WikiCrimes, que registra e mapeia ocorrências de crimes no país de forma colaborativa, ele pode ser acessado pelo endereço http://www.wikicrimes.org/main.html.

Pode-se encontrar atualmente diversas ferramentas que auxiliam na implementação de um SIGWEB, oferecendo uma base cartográfica que pode ser sobreposta por camadas criadas em programas de georreferenciamento, como por exemplo ArcGIS ou o QGIS, sendo este último um software livre com código-fonte aberto, multiplataforma que permite a visualização, edição e análise de dados georreferenciados.

Outros exemplos de SIGWEB são o I3Geo, MapBox, GeoExplorer e ainda sistemas operacionais completos que oferecem diversas ferramentas, funcionalidades e serviços como o GEOSERVER (2019).

#### <span id="page-19-0"></span>**3.4. Dados ambientais**

Os dados ambientais são informações de fundamental importância para a previsão meteorológica, o monitoramento de recursos hídricos e de qualidade das águas, a agricultura de precisão, a prevenção de desastres naturais e diversas outras aplicações. São geralmente relacionados ao clima e às condições de precipitação, temperatura e umidade do ar, temperatura dos oceanos, extensão de gelo no mar, condições do solo, da vegetação e de recursos florestais, concentração de gases do efeito estufa, dentre outros (BRASIL, 2018).

Durante a busca pelo entendimento do uso dos dados, principalmente vislumbrando situações reais, onde realmente foram levantados dados sobre a mudança ou melhoria nas ações com base em dados ambientais.

Sistema Brasileiro de Coleta de Dados é formado por uma constelação dos satélites que carregam a bordo o sistema DCS (sigla em inglês para subsistema de coleta de dados); uma rede de Plataformas de Coleta de Dados (PCDs) instaladas no território brasileiro; as Estações de Recepção que recebem os dados dos satélites e um Centro de Missão que processa e repassa os dados dessas PCDs aos seus usuários. O SINDA(Sistema Integrado de Dados Ambientais) constitui este Centro de Missão com a função de processamento, armazenamento e disseminação para os usuários, dos dados coletados remotamente pelas PCDs (INPE, 2019).

Outro exemplo do uso de dados ambientais unidos com SIGWEB é o SISLA (Sistema Interativo de Suporte ao Licenciamento Ambiental) um dos produtos do Projeto GeoMS, desenvolvido pela Embrapa Informática Agropecuária e Imasul. Foi implantado em Mato Grosso do Sul em outubro de 2008 (SISLA, 2011).

Dentre os principais dados ambientais, que são pertinentes e utilizados pelos municípios, principalmente do estado de São Paulo, pode-se citar das diretivas do Programa Município Verde Azul – PMVA. O PMVA conta com 10 diretivas com o principal objetivo de estimular e auxiliar as prefeituras paulistas na elaboração e execução de suas políticas públicas estratégicas para o desenvolvimento sustentável do estado de São Paulo (SMA, 2019). As diretivas estão organizadas da seguinte forma :

- **Esgoto Tratado:** Ampliar os índices de coleta, transporte, tratamento e disposição, de forma adequada, dos esgotos urbanos;
- **Resíduos Sólidos:** Fortalecer a gestão dos resíduos sólidos domiciliares e da construção civil, de programas ou ações de coleta seletiva e da responsabilidade pós-consumo;
- **Biodiversidade:** Proteger e/ou recuperar áreas estratégicas para a manutenção da biota;
- **Arborização Urbana:** Incrementar a gestão do meio ambiente urbano por meio do planejamento e definição de prioridades para a arborização urbana;
- **Educação Ambiental:** Implementar a Educação Ambiental no âmbito formal e informal em três eixos: formação, capacitação e mobilização da comunidade;
- **Cidade Sustentável:** Estimular o uso racional dos recursos naturais;
- **Gestão das Águas:** Fortalecer a gestão municipal sobre a qualidade da água para abastecimento público;
- **Qualidade do Ar:** Implementar atividades e participar de iniciativas que contribuam para a manutenção ou melhoria da qualidade do ar e do controle da emissão excedente de gases de efeito estufa;
- **Estrutura Ambiental:** Estimular o fortalecimento das Secretarias / Departamentos / Diretorias de Meio Ambiente;
- **Conselho Ambiental:** Estimular o funcionamento regular dos Conselhos Municipais de Meio Ambiente.

### <span id="page-20-0"></span>**3.4.1. Arborização Urbana**

O Brasil é um país eminentemente urbano, considerando que uma parcela significativa de sua população está concentrada em cidades ou espaços metropolitanos.

Um dos primeiros passos desse processo de urbanização foi a remoção da vegetação e consequentemente a erradicação das árvores, acarretando o desequilíbrio ambiental e criando obstáculo para o desenvolvimento de novas espécies vegetais, em particular na arborização urbana, comprometendo os padrões de qualidade ambiental e por conseguinte uma vida saudável à população (SILVA, 2000).

A arborização urbana é essencial para a melhoria da qualidade de vida urbana porque ameniza a temperatura e aumenta a umidade relativa do ar, reduz os picos de cheias urbanas e proporciona a melhoria do paisagismo urbano e áreas de lazer e descanso para a população.

Para planejar adequadamente a arborização urbana é necessário conhecer o quantitativo e a localização das árvores, permitindo estabelecer planos de melhoria na quantidade e distribuição das árvores, bem como das espécies a serem plantadas.

Segundo SMA (2019), o município deve apresentar leis que regulamenta e conste a obrigatoriedade de implementação de arborização urbana em novos parcelamentos de solo.

A copa é a parte da árvore que mais se destaca na arborização de ruas, pois é por meio dela que derivam os principais benefícios almejados com a implantação, crescimento e manejo da arborização, seja a redução da amplitude térmica (VELASCO, 2007), seja a absorção e filtragem da água da chuva (SILVA *et al.*, 2010).

#### <span id="page-21-0"></span>**3.4.2. Recursos Hídricos**

A gestão dos recursos hídricos nos municípios é imprescindível para a sustentabilidade do uso da água de suas diversas fontes superficiais e subterrâneas. Mas para isso é necessário diagnosticar a situação da disponibilidade e qualidade hídrica, bem como o seu uso atual.

Assim, realizar o mapeamento dos fatores relacionados com aos recursos hídricos é a primeira etapa para um levantamento da situação atual e, em seguida, estabelecer diretrizes de uso sustentável.

Um dos objetivos do PMVA, referente aos mananciais é identificar a localização dos mananciais utilizados no município para abastecimento público, sejam superficiais ou subterrâneos, bem como informações básicas para a população sobre a sua importância e o comportamento adequado em relação a água, incentivando sua proteção.

Outro exemplo da importância dos dados sobre os recursos hídricos é no que se refere aos Planos Municipais de Saneamento (PMS). Segundo DAEE (2010) os PMS, que tem como base legal a Lei n. 11.445/07, são necessárias informações sobre os serviços, infraestrutura e instalações operacionais de abastecimento de água potável, esgotamento sanitário, limpeza urbana e manejo de resíduos sólidos, e drenagem e manejo de águas pluviais. O diagnostico a ser realizado pelo município também compreende dados socioeconômicos, uso e ocupação do solo, delimitação de bacias hidrográficas, áreas de drenagem, legislação e base cartográfica.

#### <span id="page-22-0"></span>**3.4.3. Solos**

Os solos são recursos naturais fundamentais para a produção de alimentos e outras atividades econômicas significativas para o desenvolvimento socioeconômico dos municípios.

Mas para que as atividades sejam sustentáveis é fundamental o conhecimento da situação dos recursos de solos, bem como as atividades que os exploram. Assim, o mapeamento dos solos e dos fatores relacionados ao seu uso é a base para estabelecer medidas de uso sustentável desses recursos.

O solo é um sistema aberto entre os diversos geoecossistemas do nosso Planeta, que está constantemente sob ação de fluxos de matéria e energia. Essa condição o torna um sistema dinâmico, que evolui, se desenvolve e se forma de maneira contínua no ambiente em que está inserido. Pode-se considerar também o solo como uma coleção de corpos naturais, constituídos por partes sólidas, líquidas e gasosas, tridimensionais, dinâmicos, formados por materiais minerais e orgânicos que ocupam a maior parte do manto superficial das extensões continentais do nosso planeta, contêm matéria viva e podem ser vegetados na natureza onde ocorrem e, eventualmente, terem sido modificados por interferências antrópicas (SANTOS *et al.*, 2018).

A expansão e maior disponibilidade de subsídios públicos ao crédito para a produção habitacional, associada ao crescimento da economia, têm provocado ciclos de crescimento do setor imobiliário nas cidades já vividos no país (ROLNIK; KLINK, 2011).

#### <span id="page-23-1"></span>**3.4.4. Biodiversidade**

A biodiversidade, conforme site Dinâmica Ambiental em seu artigo ("Descubra o que é e qual a importância da biodiversidade", 2014), refere-se a uma variedade de formas de vida e pode ser usada para descrever a variedade em determinado ecossistema, uma região geográfica específica ou até mesmo considerando todo o planeta.

O site cita também que um dos maiores benefícios associados à biodiversidade é que um grande número de espécies diferentes representa mais chances de sobreviver às mudanças, uma vez que a quantidade de indivíduos aumenta ou diminui de acordo com as demandas ambientais.

Com base no Código Florestal Brasileiro, há uma corresponsabilidade de União, Estados e Municípios, assim como sociedade civil na gestão de forma geral, com a criação de politicas de preservação da biodiversidade.

#### <span id="page-23-0"></span>**3.5. Uso de SIGWEB na gestão ambiental**

A análise de dados relacionados ao meio ambiente necessita de uma série de informações e conhecimentos que podem ser manipulados de forma mais objetiva e eficaz quando se faz uso de tecnologias. Neste contexto, as geotecnologias têm se apresentado como uma ferramenta de gestão importante, além de auxiliar na difusão de informações para diversos setores, tais como instituições de ensino e pesquisa, gestão ambiental e empresas de diversos setores.

Segundo Ribeiro e Marcatto (2002) o município ocupa uma posição estratégica na melhoria da qualidade ambiental. Apesar de serem fundamentais, os municípios não estão sozinhos, nem isolados no processo de gestão ambiental. Eles são parte integrante, estando inseridos em um sistema de gestão ambiental que envolve os níveis Federal, Estadual e Municipal. É importante que o gestor municipal conheça como esses sistemas atuam como forma de desenvolver ações locais integradas e articuladas com os demais níveis do Sistema de Gestão Ambiental.

Dessa forma o desenvolvimento dos denominados SIGWEBs foram fundamentais para atender essas necessidades, apresentando funcionalidades que auxiliam na gestão estratégica e tomadas de decisão.

Não é difícil encontrar exemplos que utilizam estes sistemas para auxiliar a gestão ambiental em diferentes focos e padrões. Um exemplo é o "infoambiente" que é um Sistema de Informações Geográficas e também um Gerenciador de Documentos. Operacionalizado pela STE (Serviços Técnicos de Engenharia) S.A., disponibiliza, para consulta ou gerenciamento, de acordo com as permissões de cada usuário, conteúdos relacionados a Gestão Ambiental de empreendimentos de infraestrutura, originalmente criado para o DNIT (Departamento Nacional de Infraestrutura de Transportes) acompanhar as atividades de Gestão Ambiental das rodovias (PANAZZOLO *et al.*, 2013)

Também pode-se citar o SIGAM (Sistema Integrado de Gestão Ambiental) que foi criado com o objetivo de estabelecer controle de processos e documentos relacionados à Secretaria do Meio Ambiente (SMA) e órgãos vinculados. Existem dois grupos: técnico e administrativo. Dessa forma, a SMA cumpre sua função de avaliar e acompanhar as políticas públicas setoriais que tenham impacto no meio ambiente, este porém, não é um SIGWEB mas é um exemplo de como as tecnologias estão agregando valor a gestão ambiental e auxiliando o controle, fiscalização, podendo ser acessado pelo endereço https://sigam.ambiente.sp.gov.br.

# <span id="page-25-2"></span>**4. MATERIAL E MÉTODOS**

#### <span id="page-25-3"></span>**4.1. Localização**

O SisFERGEO foi desenvolvido para o Município de Fernandópolis, no Noroeste Paulista, localizado nas coordenadas 20º17'02" Sul e 50º14'47" Oeste e altitude de 535 m. O município se estende por 549,797 km² e 69.116 habitantes, com densidade demográfica é de 117,6 habitantes por km² (IBGE CIDADES, 2019).

#### <span id="page-25-1"></span>**4.2. Características socioeconômicas**

Em 2017, o salário médio mensal era de 2.1 salários-mínimos. A proporção de pessoas ocupadas em relação à população total era de 28.8%. Na comparação com os outros municípios do estado, ocupava as posições 364 de 645 e 156 de 645, respectivamente. Já na comparação com cidades do país todo, ficava na posição 1475 de 5570 e 542 de 5570, respectivamente. Considerando domicílios com rendimentos mensais de até meio salário-mínimo por pessoa, tinha 27.3% da população nessas condições, o que o colocava na posição 560 de 645 dentre as cidades do estado e na posição 5113 de 5570 dentre as cidades do Brasil (IBGE CIDADES, 2019).

#### <span id="page-25-0"></span>**4.3. Ambiente**

O clima da região de Fernandópolis, de acordo com a classificação de Koppen, é Tropical úmido, Aw, com inverno seco e ameno e verão quente e chuvoso (ROLIM *et al.*, 2007).

De acordo com o balanço hídrico climatológico normal ponderado do município de Fernandópolis, a precipitação média anual é de 1321 mm, com 8 meses de deficiência hídrica e o mês de agosto o de maior deficit hídrico (VANZELA, 2017. 6p).

De acordo com Oliveira *et al.*, os solos do município de Fernandópolis são constituídos pelos grupos LV56, PVA1, PVA10 e PVA105 sendo:

- LV56: Latossolos Vermelhos distróficos + Latossolos Vermelho-amarelos distróficos, ambos a moderado, textura média, relevo plano e suave ondulado.
- PVA1: Argissolos Vermelho-amarelos eutróficos abrúpticos a moderado, textura arenosa/média relevo suave ondulado e ondulado.
- PVA10: Argissolos Vermelho-amarelos eutróficos + Argissolos Vermelhos distróficos e eutróficos, ambos textura arenosa/média e média, relevo suave ondulado + Latossolos Vermelhos distróficos, textura média. Relevo plano, todos a moderado.
- PVA105: Argissolos Vermelho-amarelos eutróficos e distróficos a moderado, textura média, relevo suave ondulado.

Quanto aos recursos hídricos o município de Fernandópolis tem o seu território dividido em duas Unidades de Gerenciamento de Recursos Hídricos: 61,8% na Bacia do Rio Turvo/Grande e 38,2% na Bacia do São José dos Dourados.

Dentro da Bacia do Rio Turvo/Grande, os recursos hídricos superficiais estão distribuídos entre as sub-bacias dos Ribeirões Santa Rita (38,2% do total) e Pádua Diniz (10,7% do total) e do Córrego das Pedras (12,9% do total). Já na Bacia do São José dos Dourados, os recursos hídricos superficiais são constituídos pelas sub-bacias dos Ribeirões Jagora (14,9% do total) e São Pedro (23,3% do total) (VANZELA, 2017 p. 6).

#### <span id="page-26-1"></span>**4.4. Local e data de desenvolvimento**

O catálogo SisFERGEO foi desenvolvido no período de março de 2018 a junho de 2019, em uma parceria entre Universidade Brasil (desenvolvedor) e Secretaria Municipal de Meio Ambiente de Fernandópolis (que cedeu os dados georreferenciados a serem utilizados na construção do sistema).

### <span id="page-26-0"></span>**4.5. Desenvolvimento do SisFERGEO**

O Sistema de Informações Ambientais de Fernandópolis - SisFERGEO é um catálogo de informações geográficas desenvolvido a partir do banco de dados georreferenciado da Secretaria Municipal de Meio Ambiente de Fernandópolis, visando proporcionar apoio a gestão ambiental no município e consulta pública de dados ambientais.

Os temas que constituem a primeira versão do SisFERGEO são: (1) Administrativo, (2) Arborização Urbana, (3) Biodiversidade, (4) Clima, (5) Limite Municipal, (6) Recursos Hídricos, (7) Recursos dos Solos e (8) Vegetação. Os arquivos que compõe cada tema são no formato SHAPEFILE<sup>[2](#page-27-3)</sup> e georreferenciados no Datum WGS84<sup>[3](#page-27-4)</sup> (Figura 3). Na estrutura de pastas organizadas encontram-se os arquivos das camadas no formato SHAPEFILE, composto por um conjunto de arquivos de extensão SHP, SHX e DBF.

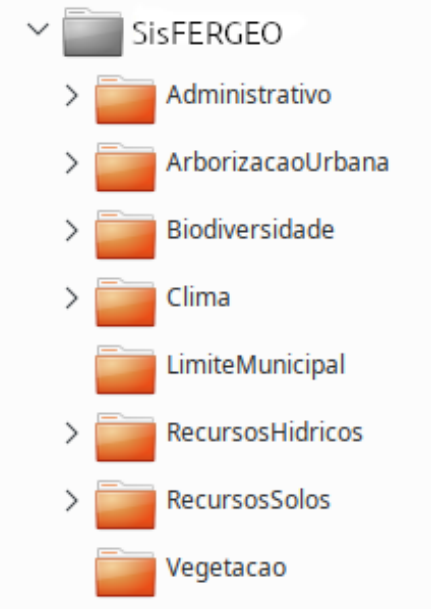

<span id="page-27-0"></span>Figura 3: Ilustração de umas das pastas com SHP de cada tema. Fonte: Autoria Própria

### <span id="page-27-2"></span>**4.6. Aquisição dos dados**

### <span id="page-27-1"></span>**4.6.1. Administrativo**

O tema Administrativo do SisFERGEO, contém as camadas de área urbana e perímetro urbano (Figura 4). O mapeamento da área urbana foi realizado por digitalização manual e classificação visual sobre a imagem da DigitalGlobe (GOOGLE Inc., 2018), com resolução espacial de 1 m e datadas de 2017. Já o perímetro municipal foi obtido do banco de dados do IBGE (2018).

O tema Administrativo foi organizado nos subtemas:

(1) Área Urbana: contém o vetor dos limites da área urbana do município e sua respectiva área (expressa em hectares);

<span id="page-27-3"></span><sup>2</sup> Formato de arquivo contendo linhas conectadas por pontos de coordenadas conhecidas.

<span id="page-27-4"></span><sup>3</sup> É o elipsoide padrão utilizado para o posicionamento global, criado em 1984 e denominado "World Geodetic System of the 1984" (no português, Sistema Geodésico Mundial de 1984).

(2) Perímetro Municipal: contém o vetor que define o perímetro do município e sua respectiva área (expressa em hectares).

<span id="page-28-1"></span>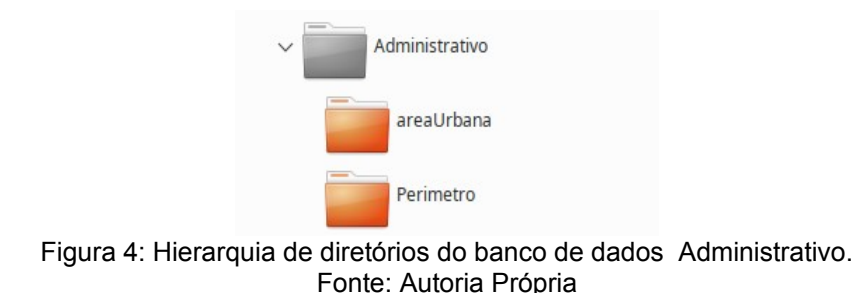

### <span id="page-28-2"></span>**4.6.2. Arborização urbana**

O tema Arborização Urbana, que constitui o SisFERGEO, contém as camadas de cobertura arbórea urbana, limites de expansão urbana e localização das árvores (Figura 5). O mapeamento da localização das árvores e da área de cobertura arbórea, no formato vetorial, foi obtido do trabalho de Siqueira *et al.* (2013). Já os limites de expansão urbana foram obtidos da Prefeitura Municipal de Fernandópolis, conforme a Lei Municipal n. 4285/2014 (FERNANDÓPOLIS, 2014).

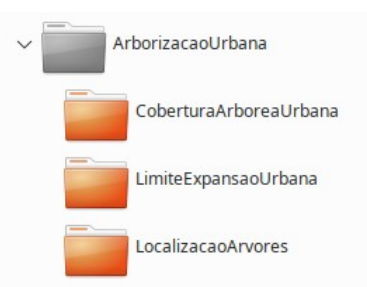

Figura 5: Hierarquia de diretórios do banco de dados da arborização urbana. Fonte: Autoria Própria

<span id="page-28-0"></span>O tema Arborização Urbana foi organizado nos seguintes subtemas:

(1) Cobertura Arbórea Urbana: contém os vetores dos polígonos das copas das árvores e a respectiva área (expressa em metros quadrados);

(2) Limite Expansão Urbana: contém o vetor do limite da área de expansão urbana e a respectiva área (expressa em hectares);

(3) Localização das Árvores: contém as informações de número da árvore e localização das árvores (coordenadas Planas UTM Zona 22K).

#### <span id="page-29-1"></span>**4.6.3. Biodiversidade**

O tema Biodiversidade, do SisFERGEO, contém as camadas de Áreas de Preservação Permanente (APPs) e Florestas Nativas (Figura 6). As APPs foram geradas a partir de criação de buffer's de 30 metros da rede de drenagem e de 15 metros das nascentes, conforme o Código Florestal Brasileiro (BRASIL, 2012). As florestas nativas foram digitalizadas manualmente e classificadas visualmente, sobre imagens de satélite da DigitalGlobe (GOOGLE Inc., 2018).

As Áreas de Preservação Permanente (APP) e Reserva Legal (RL) são áreas protegidas por dispositivos legais que visam a conservação dos recursos naturais pela manutenção das funções ecossistêmicas, sendo que a definição de APP está intimamente ligada às características geomorfológicas e/ou às áreas de transição entre os sistemas aquático e terrestre. Elas ocupam territórios de elevada fragilidade e/ou importância ambiental, e têm forte restrição de uso, tanto em áreas urbanas quanto rurais (PEREIRA *et al.*, 2017).

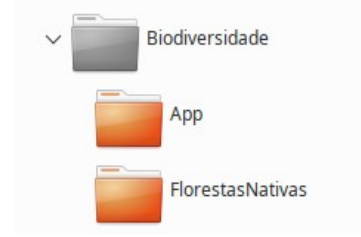

<span id="page-29-0"></span>Figura 6: Hierarquia de diretórios do banco de dados da Biodiversidade. Fonte: Autoria Própria

O tema Biodiversidade foi organizado nos subtemas: (1) App, (2) Florestas Nativas. As camadas apresentam as seguintes informações:

(1) APP: contém os vetores dos limites das APPs e a respectiva área (expressa em hectares);

(2) Florestas Nativas: contém os vetores dos polígonos das florestas nativas e suas respectivas áreas (expressas em hectares).

#### <span id="page-29-2"></span>**4.6.4. Clima**

O tema Clima, que constitui o SisFERGEO, contém as camadas de precipitação média mensal (Figura 7). O mapeamento da precipitação média foi executado por interpolação linear a partir de 8 estações pluviométricas com histórico médio de 41 anos de dados, obtidos do trabalho de Vanzela *et al.* (2013).

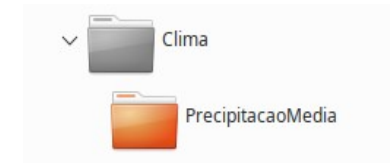

<span id="page-30-0"></span>Figura 7: Hierarquia de diretórios do banco de dados do clima. Fonte: Autoria Própria

O tema Clima foi organizado no subtema:

(1) Precipitação média: contém os vetores dos limites das classes de precipitação média mensal e a respectiva área da classe (expressa em hectares).

### <span id="page-30-2"></span>**4.6.5. Recursos Hídricos**

A parte do SisFERGEO sobre tema Recursos Hídricos, contém as camadas de bacias hidrográficas, nascentes, outorgas e rede de drenagem (Figura 8). O mapeamento da rede de drenagem, nascentes e bacias hidrográficas municipais foi obtido de Silva e Vanzela (2018), que realizaram o levantamento por meio de digitalização manual sobre imagens da DigitalGlobe (GOOGLE Inc., 2018) e sobre as cartas topográficas do IBGE, contendo as isolinhas altimétricas vetorizadas com escala de 1:25.000 (IBGE, 1965).

O mapeamento das outorgas foi realizado a partir das coordenadas e informações das outorgas obtidas do banco de dados de outorgas do Departamento de Águas e Energia Elétrica - DAEE (2018).

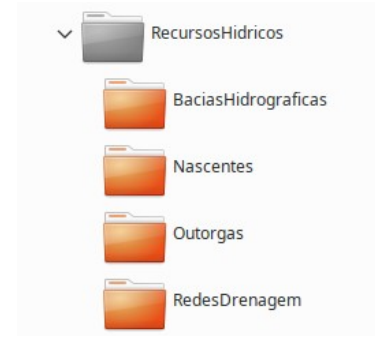

<span id="page-30-1"></span>Figura 8: Hierarquia de diretórios do banco de dados dos recursos hídricos. Fonte: Autoria Própria

Os arquivos do tema Recursos Hídricos, no SisFERGEO, foram organizados nos seguintes subtemas:

(1) Bacias Hidrográficas: contém os vetores dos divisores de água das bacias hidrográficas e suas respectivas áreas (expressas em hectares);

(2) Nascentes: contém os vetores dos pontos com informações sobre o número e localização das nascentes (coordenadas Planas UTM Zona 22K);

(3) Outorgas: contém os vetores dos pontos com informações sobre o número da outorga, tipo de usuário, tipo de uso, vazão outorgada, tempo de uso diário captação e o tempo mensal de captação;

(4) Rede de Drenagem: contém os vetores da rede de drenagem com informações sobre o número do trecho do curso d'água e seu respectivo comprimento (expresso em metros).

#### <span id="page-31-0"></span>**4.6.6. Relevo e Solo**

O tema Relevo e Solo no SisFERGEO foi constituído pelas camadas de áreas contaminadas, declividade, extração mineral, hipsometria, isolinhas altimétricas, pedologia, perdas de solo e uso e ocupação do solo (Figura 9).

As informações das áreas contaminadas foram obtidas do banco de dados das Áreas Contaminadas e Reabilitadas no Estado de São Paulo (CETESB, 2017). As isolinhas altimétricas foram obtidas de Silva e Vanzela (2018), que foram editadas a partir das cartas topográficas vetorizadas do IBGE, com escala de 1:25.000 (IBGE, 1965). Já a hipsometria e mapa de declividades foram confeccionados a partir do modelo digital do terreno (MDT), gerado a partir das isolinhas altimétricas.

O mapa de extração mineral foi editado do banco de dados SIGMINE, elaborado por ANM (2018). A pedologia foi obtida do recorte do mapa pedológico do Estado de São Paulo (OLIVEIRA *et al.*, 1999), utilizando o limite municipal oficial de Fernandópolis como máscara.

O mapa de perda potencial de solo foi obtido de Vanzela (2017), executado por geoprocessamento em operações de álgebra de mapas, com o método da Equação Universal de Perda de Solo, utilizando como base o mapa pedológico, de uso e ocupação do solo. O mapa de uso e ocupação do solo foi obtido de Silva e Vanzela (2018), por digitalização manual e classificação visual sobre imagens de satélite da DigitalGlobe (GOOGLE Inc., 2018).

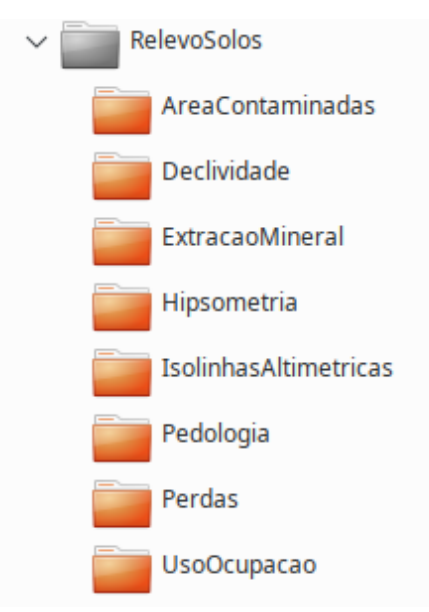

<span id="page-32-0"></span>Figura 9: Hierarquia de diretórios do banco de dados dos recursos de solos. Fonte: Autoria Própria

Os subtemas que compõem o tema de Relevo e Solos foram são:

(1) Áreas Contaminadas: contém os vetores de pontos com informações sobre o nome da empresa responsável, atividade da empresa, fonte do contaminante, nome do contaminante, recurso que contaminou e localização (coordenadas Planas UTM Zona 22K);

(2) Declividades: contém os vetores dos limites das classes de declividade e a respectiva área (expressa em hectares);

(3) Extração Mineral: contém os vetores dos limites das áreas de extração mineral, com informações sobre o nome da empresa responsável e o produto explorado;

(4) Hipsometria: contém os vetores dos limites das classes de altitude e as respectivas áreas (expressas em hectares);

(5) Isolinhas Altimétricas: contém os vetores das isolinhas altimétricas e o valor da respectiva altitude;

(6) Pedologia: possui os vetores dos limites entre as classes de solos e as informações de legenda e tipo de solo. Os grupos de solo possuem os seguintes significados:

- LV56: Latossolos Vermelhos distróficos + Latossolos Vermelhos-Amarelos distróficos ambos A moderado textura média relevo plano e suave ondulado.
- PVA1: Argissolos Vermelhos-Amarelos eutróficos abrúpticos A moderado textura arenosa/média relevo suave ondulado e ondulado.
- PVA10: Argissolos Vermelhos-Amarelos eutróficos + Argissolos Vermelhos distróficos e eutróficos ambos textura arenosa/média e média relevo suave ondulado + Latossolos Vermelhos distróficos textura média relevo plano todos A moderado.
- PVA105: Argissolos Vermelhos-Amarelos eutróficos e distróficos A moderado textura média relevo suave ondulado.

(7) Perdas: contém as classes de perdas de solo de 0 a 1, 1 a 2, 2 a 5, 5 a 10 e  $>$ 

10 t ha $^{-1}$  ano $^{-1}$ , bem como as respectivas áreas em hectares.

(8) Uso e O cupa çã o: contém informações sobre a classe de uso e ocupação do solo e a respectiva área em hectares.

## <span id="page-33-3"></span>**4.6.7 Vegetação**

O tema Vegetação, que constitui o SisFERGEO, contém a camada de vegetação nativa (Figura 10). O mapeamento da vegetação nativa foi executado por digitalização manual e classificação visual sobre a imagem da DigitalGlobe (GOOGLE Inc., 2018).

<span id="page-33-1"></span>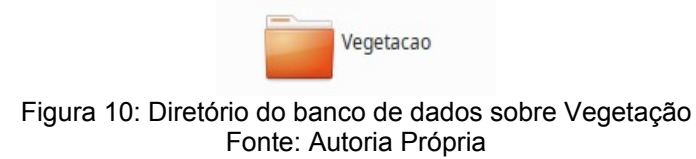

## <span id="page-33-2"></span>**4.7. Conversão do banco de dados para o SisFERGEO**

Durante o desenvolvimento, os arquivos Shapefile, SHP, (originados do banco de dados da Prefeitura) foram convertidos para o Sistema Gerenciador de Banco de dados (SGBD) denominado PostgreSQL, se tornando um Banco de Dados Georreferenciados, onde suas camadas se tornam tabelas indexadas no mesmo (Figura 11).

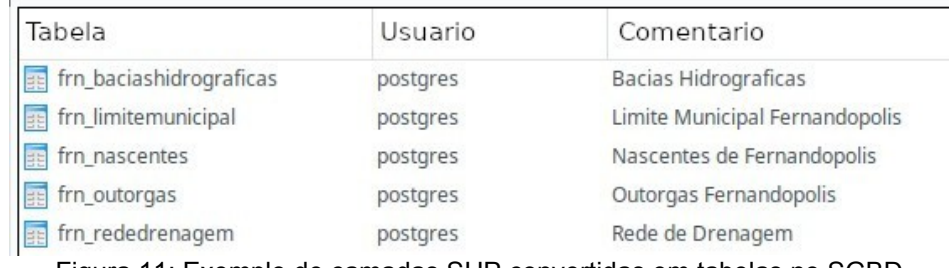

<span id="page-33-0"></span>Figura 11: Exemplo de camadas SHP convertidas em tabelas no SGBD Fonte: Autoria Própria

#### <span id="page-34-0"></span>**4.8. Softwares**

O SisFERGEO foi estruturado com base em algumas linguagens de programação, software de gerenciamento de dados e manipulação de mapas, bem como sistemas públicos que oferecem acesso a bases cartográficas. Foi construído totalmente a partir do uso de softwares livres (Tabela 1) executados sobre um servidor Linux.

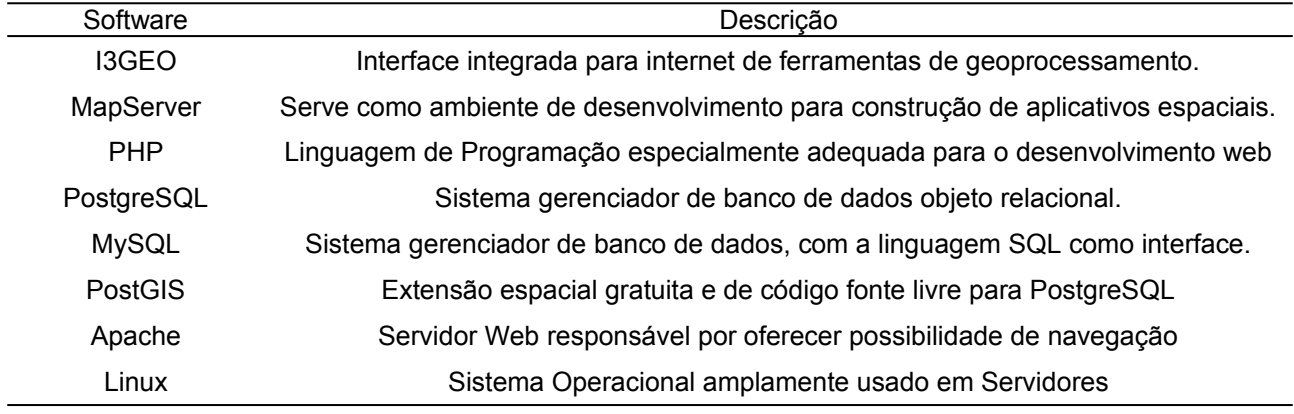

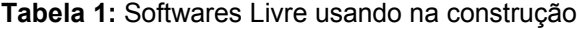

Fonte: Elaborada pelo autor

A página inicial, que trata da apresentação da ferramenta, por organização e segurança seguiu uma linha de desenvolvimento diferente, utilizando banco de dados MySQL e uma plataforma web com ferramentas que agilizam rotinas repetitivas de uma criação de site, além de ser também um gerenciador de conteúdo, denominado *Wordpress*, que pode ser baixada diretamente no site oficial da comunidade https://br.wordpress.org/.

O I3GEO é um software para internet baseado em um conjunto de outros softwares livres, principalmente o MapServer. O foco principal é a disponibilização de dados geográficos e ferramentas de navegação, geração de análises, compartilhamento e geração de mapas sob demanda. Desenvolvido inicialmente pelo Ministério do Meio Ambiente, atualmente é mantido principalmente pelo Ministério da Saúde conforme publicado na Portaria 186, de junho de 2006 do Ministério do Meio Ambiente (MMA, 2006).

O MapServer é um software livre utilizado como base em ambiente de desenvolvimento para construção de aplicativos espaciais na internet. Ele se sobressai na apresentação de dados espaciais, não sendo um SIG completo.

O banco de dados utilizado é o PostgreSQL, tanto por ser *open source* e robusto, mas principalmente por ser o banco exigido em uma implementação grande com I3GEO.

O PostGIS é uma extensão extremamente importante para este trabalho, pois ela é responsável por transformar a visão do PostgreSQL de um banco de dados comum, para um banco de dados geográficos.

Para a edição de mapas e operações em geoprocessamento, visando a criação de camadas, utilizou-se o software QGIS (2019).

#### <span id="page-35-0"></span>**4.9. Requisitos para o sistema**

Durante a primeira fase do desenvolvimento, todo ambiente foi virtualizado, criando um pequeno ambiente com os softwares fornecendo todos os recursos de um servidor, porém, dentro de um computador pessoal. Em demandas normais, é necessário um sistema operacional para o funcionamento em computador pessoal comum, bem como software de virtualização. Para a conexão com a Internet, recomenda-se banda larga acima de 4Mb (quatro megabits) de velocidade, tanto para renderização quanto para possíveis *downloads* de arquivos que serão necessários na implementação.

A máquina virtual utilizada nesta fase foi de 512MB de memória RAM, um processador comum com um único núcleo e espaço em disco de 20GB (vinte gigabytes). Cabe ressaltar que a estrutura citada ofereceu pleno suporte para o processo de aprendizagem para utilização do I3GEO, que será detalhado adiante.

A versão final da aplicação apresenta infraestrutura de nuvem pública da *Amazon Web Service* (AWS), conhecida como "T2.Micro", com um processador escalável Intel de até 3.3 GHz, 1GB de memória RAM e um espaço de 20GB em SSD. Estes recursos compõem o plano gratuito da AWS Free Tier, podendo ser escalável de acordo com as necessidades da aplicação.

Essa infraestrutura foi adotada por estar disponível constantemente para testes reais, ainda em ambiente de desenvolvimento. As empresas de hospedagem de sites ou nuvem pública proporcionam suporte constante e sua infraestrutura é compartilhada por outras empresas, oferecendo segurança superior a execução do sistema em computadores domésticos.

## <span id="page-36-1"></span>**5. SisFERGEO**

O Sistema de Informação Geográfica, denominado de SisFERGEO é um SIGWEB desenvolvido totalmente com tecnologias livres, salvo a infraestrutura, que tem um custo baseado na utilização.

### <span id="page-36-0"></span>**5.1. Funcionalidades**

Embora os SIGWEBs apresentem grande diversidade de funcionalidades, neste trabalho, somente serão apresentadas as principais para o uso do catálogo SisFERGEO. Por se tratar de uma implementação com tecnologias totalmente livres, as adequações, melhorias ou implementações de novas funcionalidades, podem ocorrer a qualquer momento, ou seja, o desenvolvimento é permanente.

Dentre as mais relevantes funcionalidades, para o uso da comunidade em geral, estão:

- Acesso direto a plataforma, em modo de visualização e consulta;
- Acesso a administração do sistema, que contempla gerenciamento de usuários e grupos do SIGWEB, importação de *shapefiles* para banco de dados, gerenciamento de mapas, grupos, nomes e *mapfiles* (camadas).
- A interface de mapa oferece a possibilidade de habilitar e desabilitar camadas em suas configurações e salvar ou imprimir mapas personalizados.

### <span id="page-36-2"></span>**5.2. Aplicação**

O SisFERGEO se apresenta inicialmente como uma interface web padrão (site), com informações sobre o projeto desenvolvido e demais informações pertinentes ao grupo de trabalho, instituições parceiras no desenvolvimento e pessoas envolvidas que pode ser visto (Figura 12).

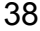

Home Telas Mapa I3GEO

Contate

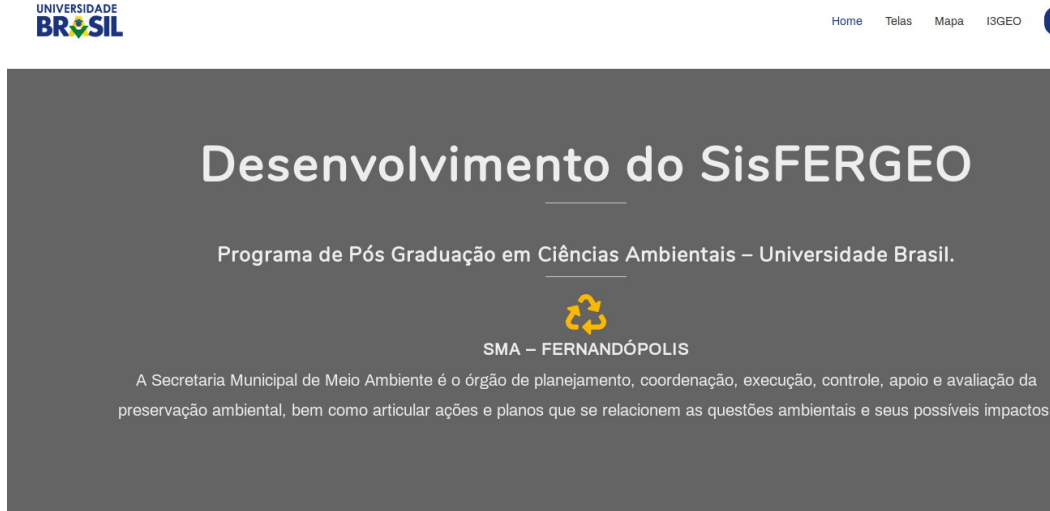

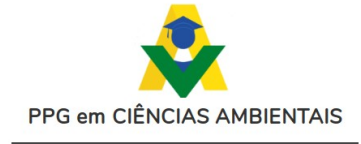

O Programa de Pós-Graduação Stricto Sensu em Ciências Ambientais (Mestrado Profissional) fornece aos profissionais, formação interdisciplinar para atuar na Gestão Integrada Ambiental de Municípios, por meio de treinamento e pesquisa de novas soluções e tecnologias ambientais para auxiliar instituições públicas e privadas. As disciplinas fornecem os fundamentos para a realização de estudos e análises dos processos e fenômenos ambientais que ocorrem nas zonas urbanas e rurais, como base para a elaboração de planos diretores ambientais.

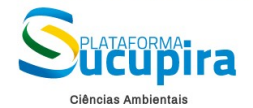

USO DE GEOTECNOLOGIAS EM LEVANTAMENTOS AMBIENTAIS

Neste projeto serão desenvolvidos trabalhos que auxiliem na aplicação de geotecnologias em levantamentos ambientais, que envolvam topografia, geodesia, geoprocessamento, sensoriamento remoto e sistema de informações geográficas. Com os trabalhos desenvolvidos, espera-se obter referências e/ou métodos mais adequados ou precisos, para a realização de levantamentos ambientais com o uso de geotecnologias

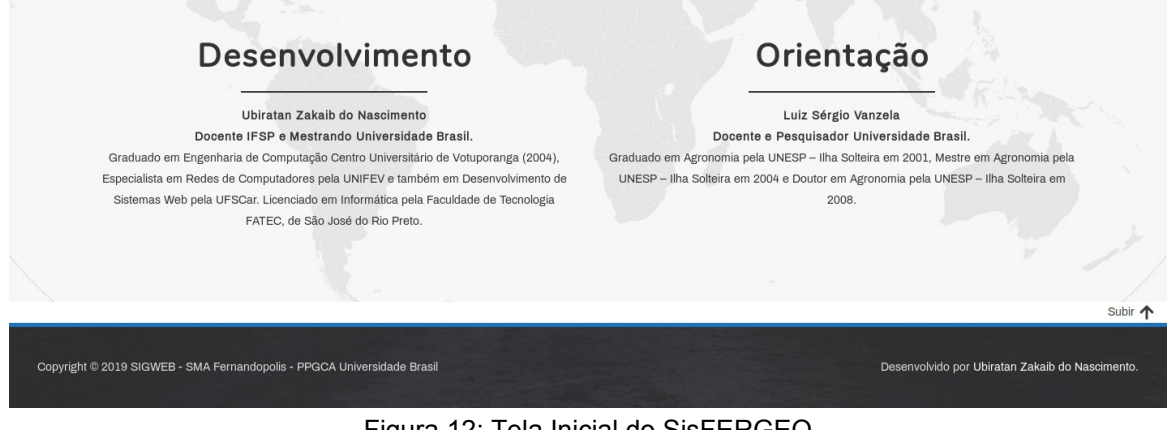

<span id="page-37-0"></span>Figura 12: Tela Inicial do SisFERGEO Fonte: Autoria Própria

O menu superior oferece a possibilidade de navegação comum e aberta a qualquer usuário. Ao acessar o botão "Mapa" (Figura 13, no botão de número 3), os usuários são direcionados a interface de visualização da base cartográfica, com a possibilidade de habilitar e configurar temporariamente as camadas pré existentes, oferecendo diversas formas de trabalho de visualização via menu interno I3GEO na lateral direita (Figura 14).

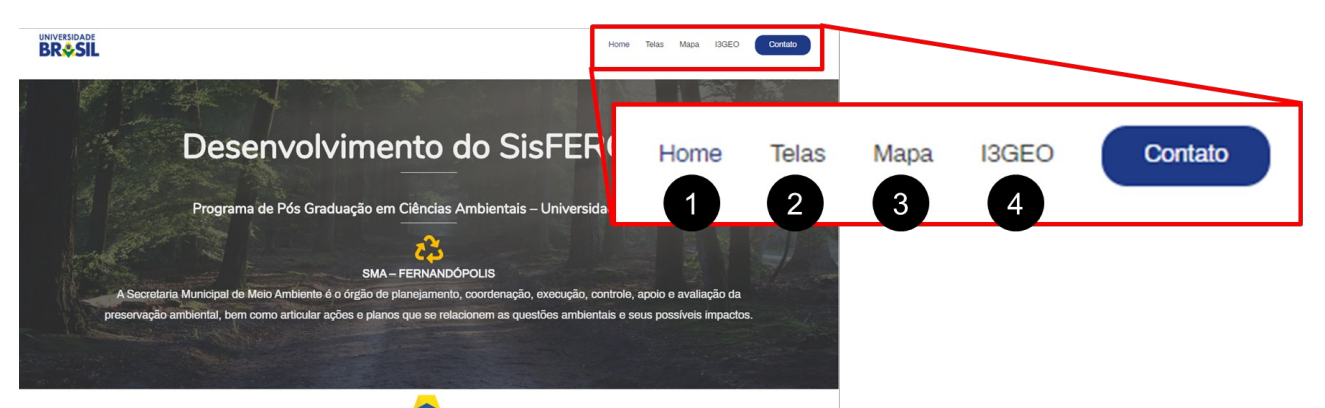

Figura 13: Caminho de acesso à tela principal do SisFERGEO Fonte: Autoria Própria.

<span id="page-38-1"></span>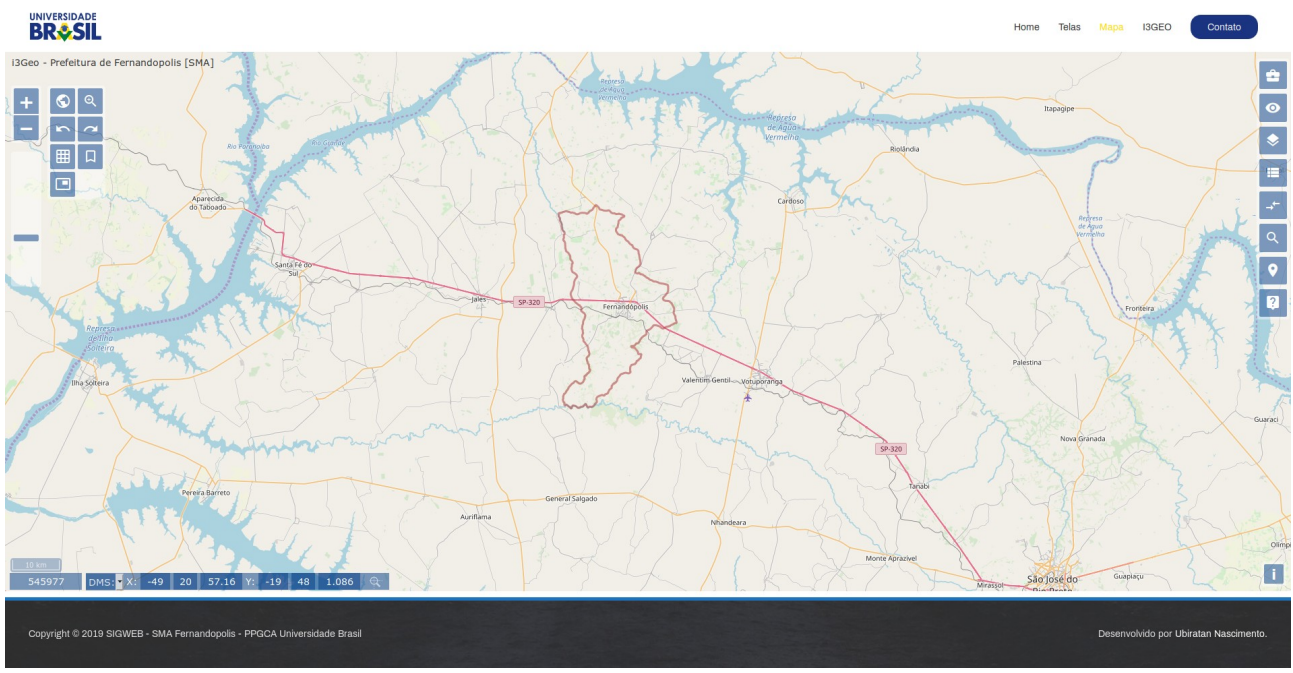

<span id="page-38-0"></span>Figura 14: Tela principal com Limite Municipal e menu lateral do *SIGWEB*. Fonte: Autoria Própria.

As camadas pré configuradas e importadas no SisFERGEO podem ser incluídas no mapa de referência pelos usuários do sistema. Na Figura 15 observa-se o menu lateral com todas as ferramentas e seus respectivos nomes.

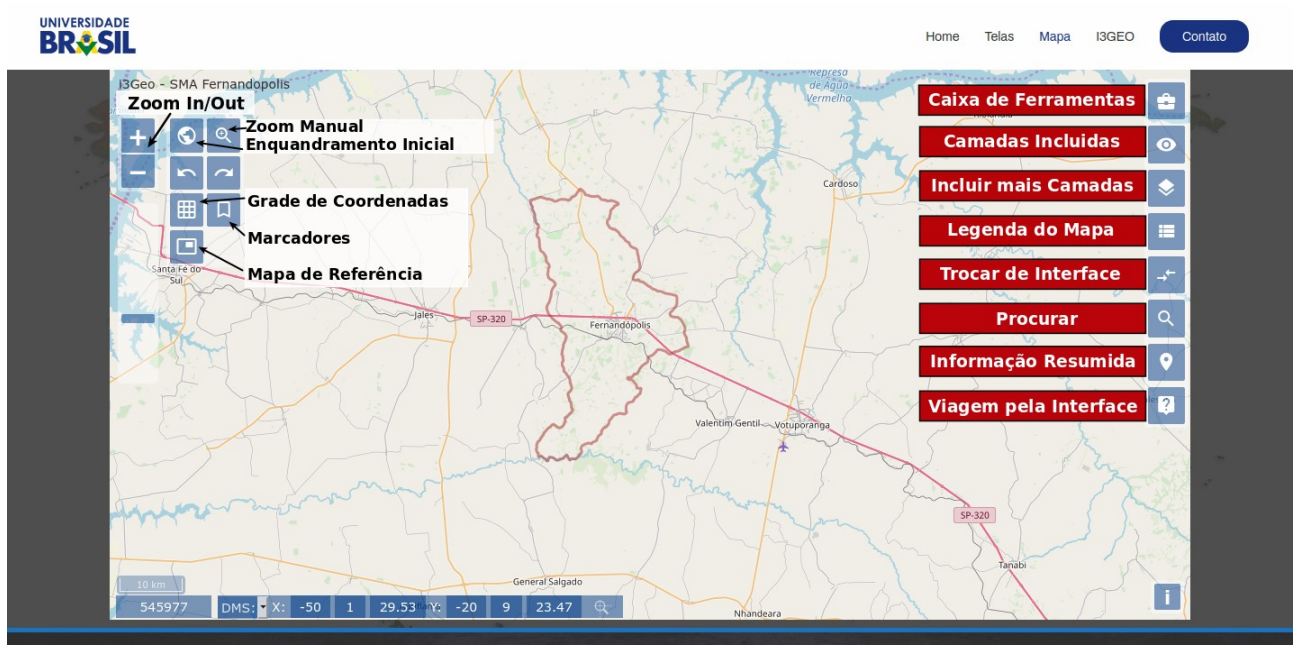

<span id="page-39-0"></span>Figura 15: Tela principal nomeando ferramentas. Fonte: Autoria Própria

#### **5.2.1. Aplicações para usuários avançados**

O item I3GEO do menu (Figura 13, botão de número 4), direciona os usuários a uma área restrita em que somente os registrados podem executar diversas etapas de gerenciamento do SIGWEB, como cadastrar novos usuários, importar arquivos para o banco de dados, organizar as camadas e grupos de camadas, edição de *mapfile[4](#page-39-1)* , entre outras diversas opções de gerenciamento das funções.

Uma das principais funcionalidades oferecidas pelo SIGWEB, com Banco de Dados Georreferenciados, é a possibilidade de converter arquivos do tipo *shapefile* para uma estrutura de Banco de Dados. Estas funções só podem ser acessadas mediante a permissão, sendo necessário nome de usuário e senha para acesso.

#### **5.2.2. Aplicações para usuários comuns**

As funções mais fáceis são destinadas aos usuários comuns, onde pode-se realizar consultas simples, inclusão de camadas (informações geográficas), impressão de mapas, importação de dados, entre outros. A inclusão de camadas pode ser realizada selecionando-se a opção "Camadas incluídas" no menu lateral (Figura 16).

<span id="page-39-1"></span><sup>4</sup> Arquivo de texto contendo um conjunto de comandos interpretados pelo MapServer e programas derivados dele, como é o caso do i3Geo, para que possa desenhar os mapas da forma desejada.

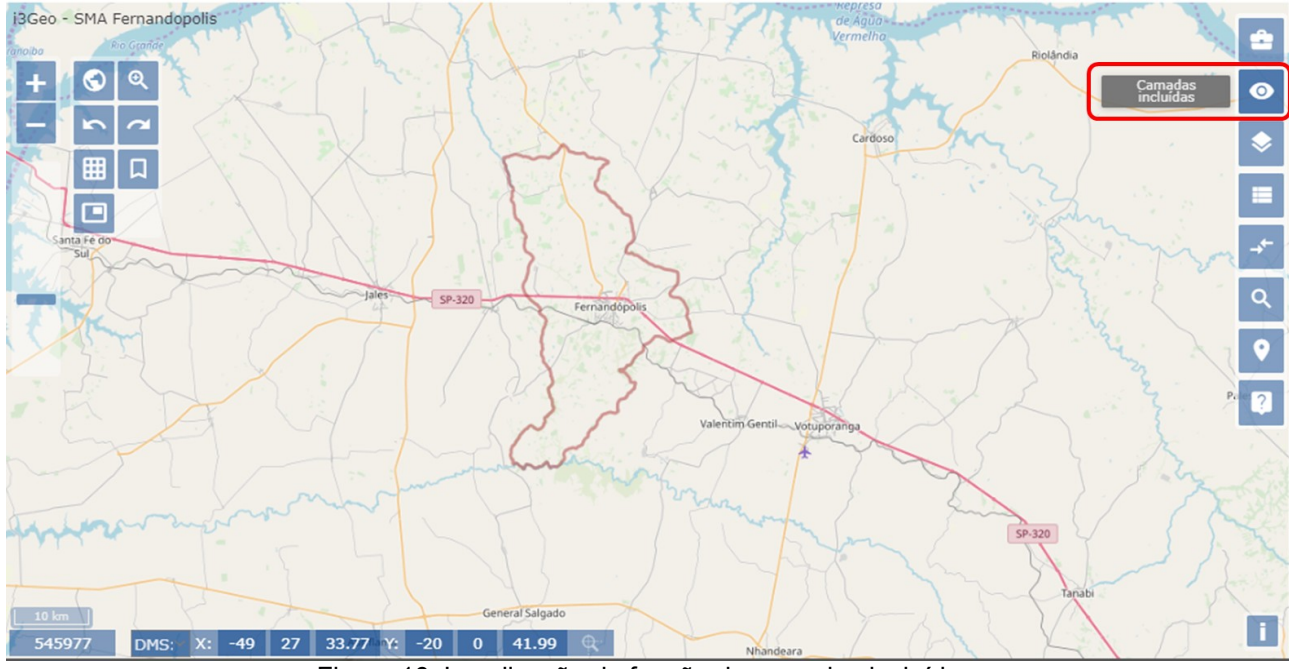

<span id="page-40-0"></span>Figura 16: Localização da função de camadas incluídas. Fonte: Autoria Própria

Será exibido um menu lateral onde serão apresentadas 3 botões no canto superior do menu (Figura 18), sendo o (1) para fechar o menu, o (2) para incluir camadas e o (3) para visualizar as legendas.

Neste menu ainda pode ser verificadas quais camadas estão ativadas (como o "Limite Municipal") e as camadas que estão incluídas, mas não ativadas (como os "Países do Mundo") (Figura 17). Ao incluir novas camadas, as mesmas serão também exibidas no menu, podendo ser ativadas e desativadas, marcando diretamente as caixas antes das camadas incluídas.

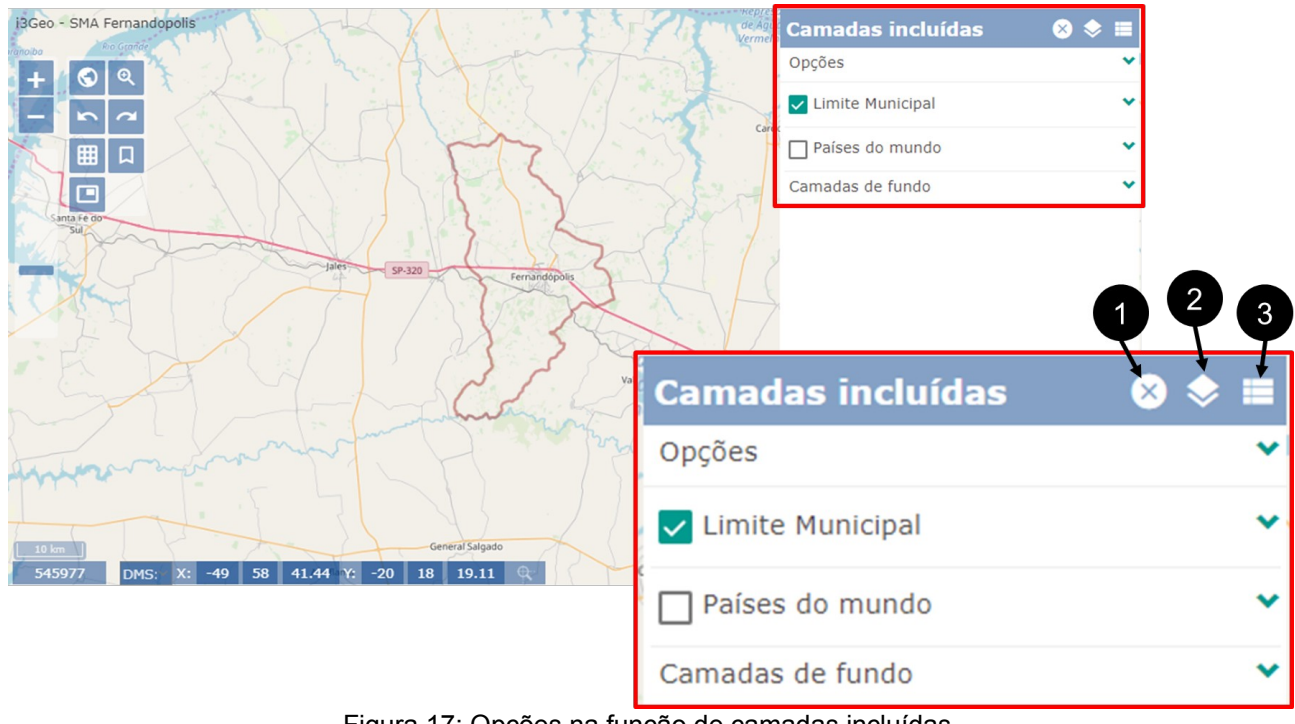

<span id="page-41-0"></span>Figura 17: Opções na função de camadas incluídas. Fonte: Autoria Própria

A inclusão de camadas é realizada selecionando o botão "Incluir camadas" (número 2 da Figura 17), onde um novo menu lateral é exibido (Figura 18), com os botões (1) de fechar o menu, (2) de voltar ao menu "Camadas incluídas" e o (3) onde pode ser verificada a legenda. Além dos botões, vários links são exibidos, em que o "Fernandópolis", é que contém o SisFERGEO, e as demais, são catálogos de camadas pré disponíveis no I3GEO, os quais não serão abordados neste trabalho cujo assunto principal é o SisFERGEO.

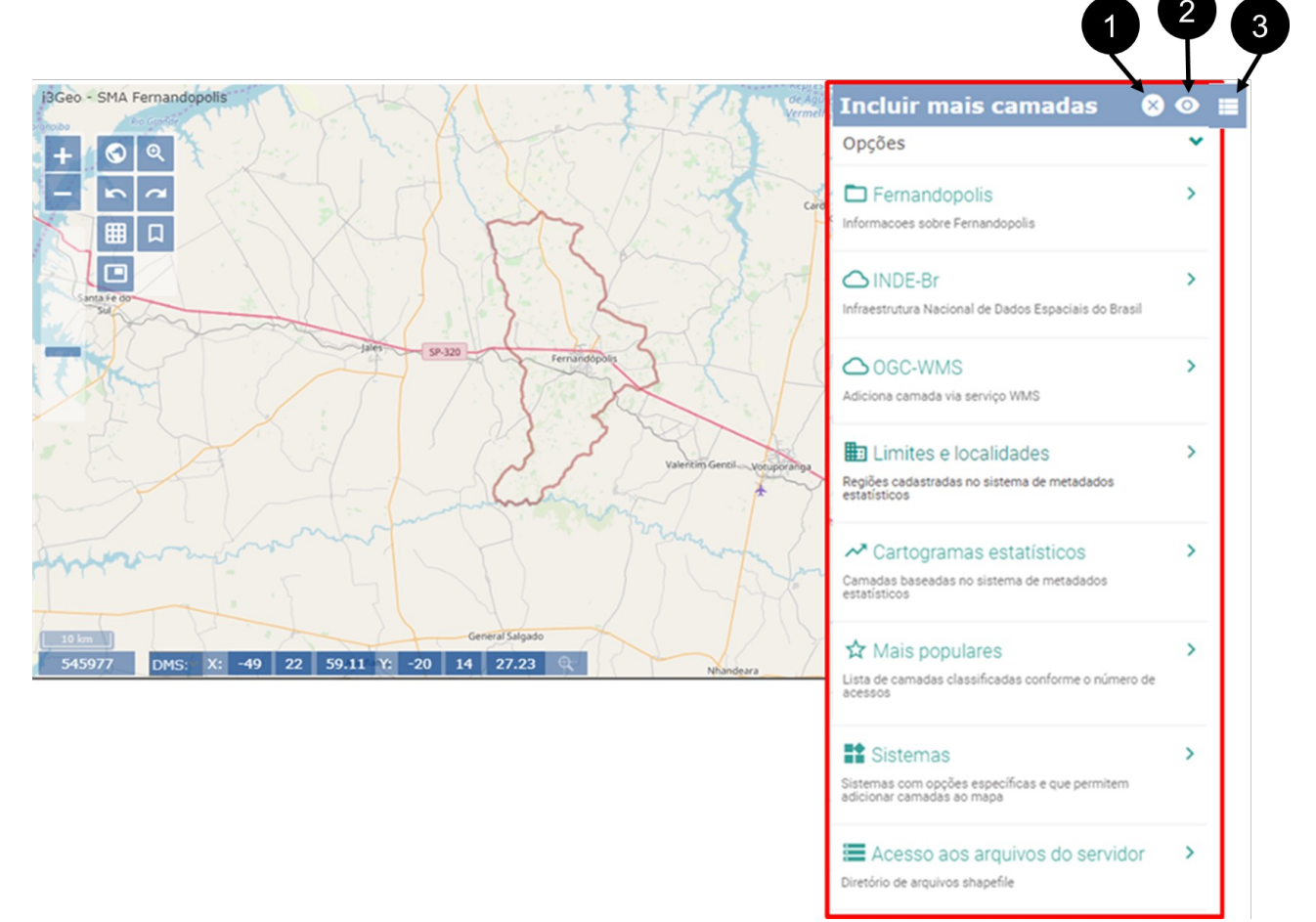

<span id="page-42-0"></span>Figura 18: Menu de inclusão de novas camadas. Fonte: Autoria Própria

Ao selecionar o link "Fernandópolis" (Figura 18) serão exibidos todos os temas de camadas disponíveis do SisFERGEO para o município, sendo o Administrativo, Arborização urbana, Biodiversidade, Clima, Recursos Hídricos, Relevo e Solo, e Vegetação (Figura 19). Em cada uma desses temas existem diferentes camadas que podem ser carregadas para a confecção de mapas ou levantamento de informações.

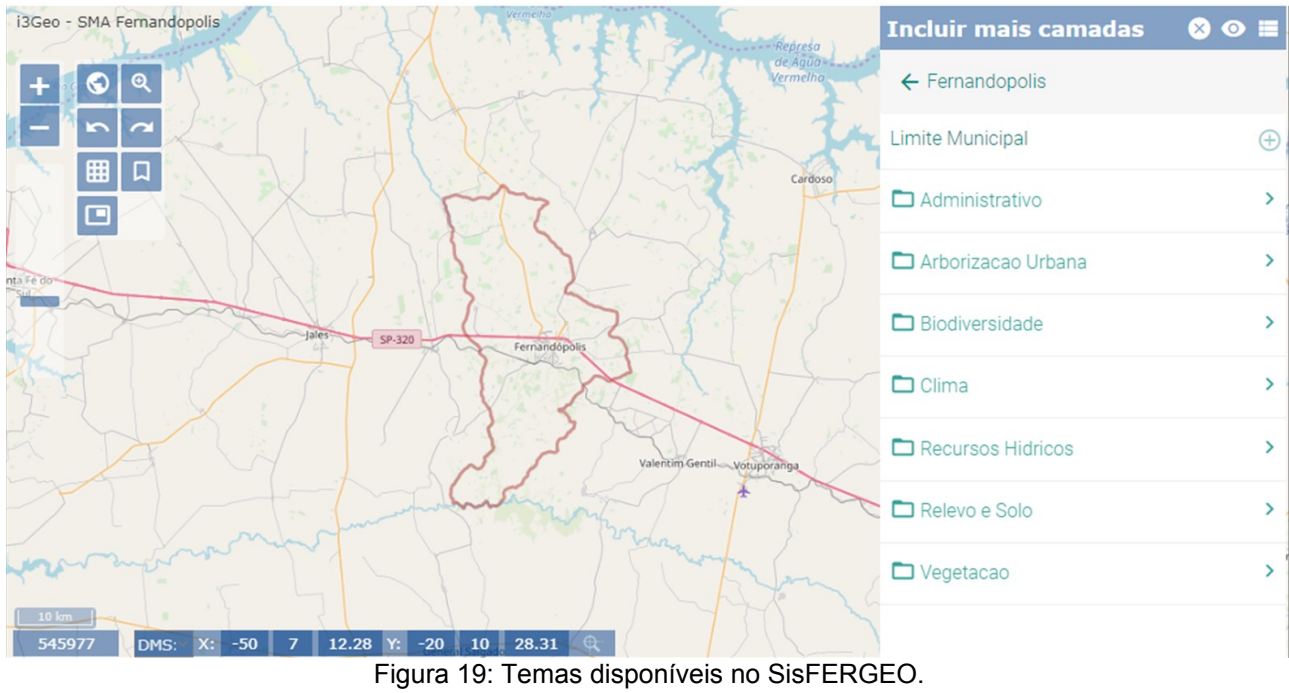

<span id="page-43-0"></span>Fonte: Autoria Própria

Ao selecionar um dos links dos temas, como por exemplo o tema "Recursos Hídricos", serão exibidas as camadas existentes dentro do tema (Bacias Hidrográficas, Nascentes, Outorgas e Rede de Drenagem). Selecionando o símbolo  $\vert\oplus\vert$ , na frente de cada camada, imediatamente uma nova camada incluída (exemplo da rede de drenagem, conforme Figura 20, no link indicado pelo número 2). Podem ser incluídas quantas camadas de diferentes temas forem necessárias, de acordo com a necessidade do usuário. Após a inclusão da camada desejada, basta clicar novamente no nome do tema, para retornar ao menu principal de temas do SisFERGEO (Figura 20, no link indicado pelo número 1).

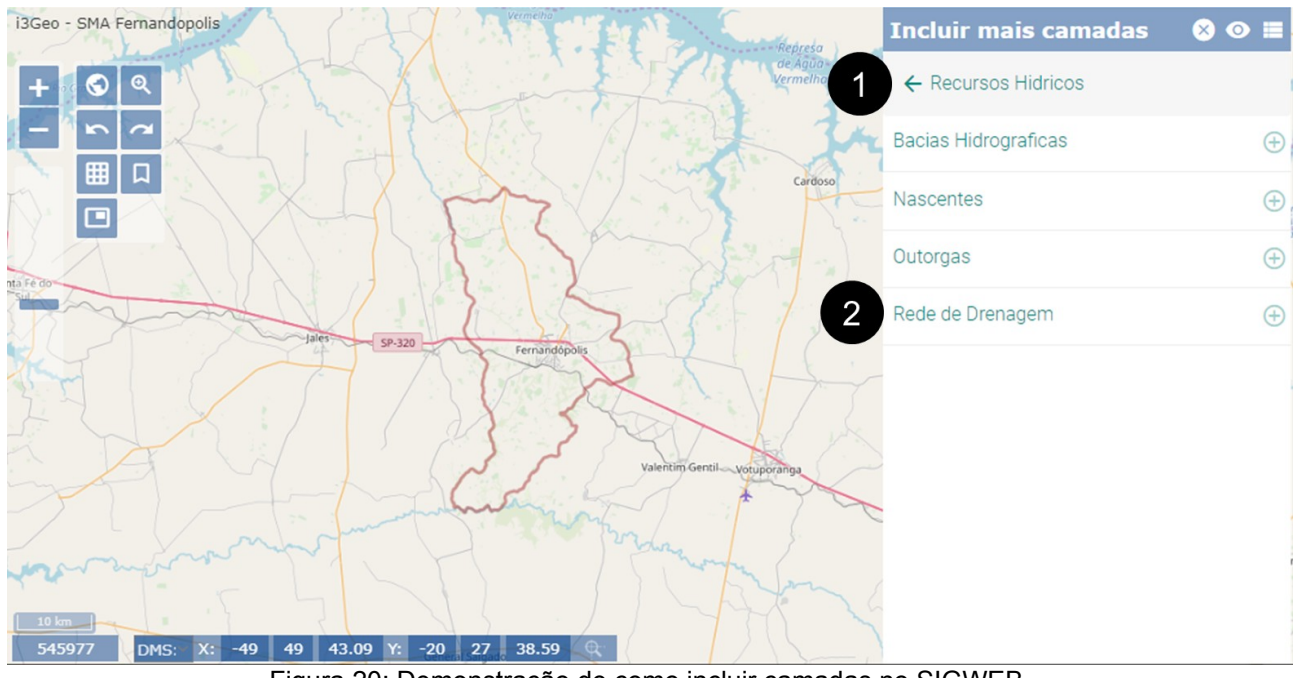

<span id="page-44-0"></span>Figura 20: Demonstração de como incluir camadas no SIGWEB. Fonte: Autoria Própria

Na Figura 21 está o resultado da camada da rede de drenagem incluída na tela principal. Este é componente fundamental de bacias hidrográficas, que compõe-se um conjunto de superfícies vertentes e de uma rede de drenagem formada por cursos de água que confluem até resultar em um leito único no seu exutório (TUCCI, 1997). O padrão da drenagem, além do relevo, configuram algumas propriedades do terreno, como infiltração e deflúvio das águas das chuvas, e expressam estreita correlação com a litologia, estrutura geológica e formação superficial dos elementos que compõem a superfície terrestre. Portanto, estão entre as classes de informações morfológicas que determinam diferenças essenciais entre distintas paisagens (SILVA *et al.*, 2010).

Neste contexto, o fácil acesso a essa e outras informações ambientais, é extremamente importante para estudos científicos, educação técnica e ambiental, e para a gestão municipal do meio ambiente.

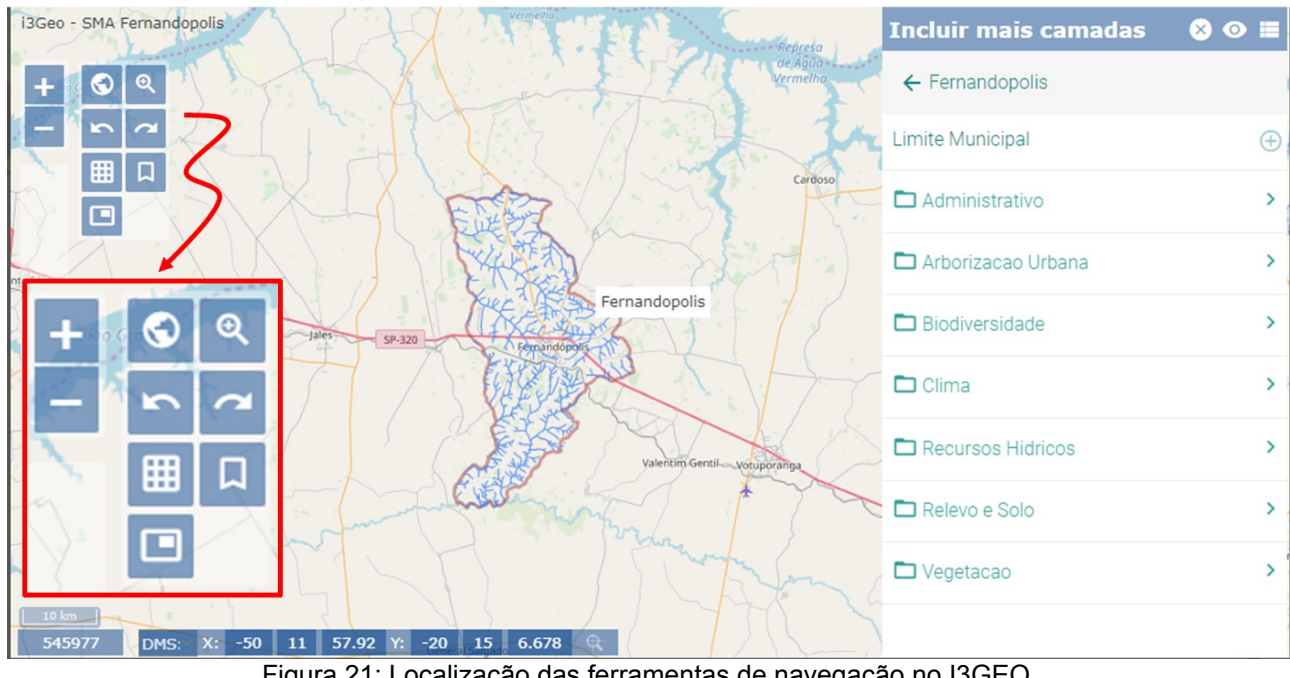

<span id="page-45-0"></span>Figura 21: Localização das ferramentas de navegação no I3GEO. Fonte: Autoria Própria

No canto superior estão as denominadas ferramentas de navegação (Figura 21), que são utilizadas para navegar na tela da seguinte forma: aproximar e afastar (símbolos "+" e "-"), enquadramento no município (símbolo do planeta), aproximação em janela (símbolo da lupa), aproximação anterior (seta para esquerda), aproximação posterior (seta para direita), ativar a grade de coordenadas (símbolo de grade), inserir marcadores (símbolo de bandeira) e exibição do mapa de referência (símbolo de retângulo menor dentro do maio). A aproximação e afastamento pode ser executada pelo *scroll* do mouse e a movimentação no mapa na tela pode ser realizada, movimentando o mouse com o botão esquerdo pressionado.

#### **5.3. Produtos**

Como o sistema foi desenvolvido para o acesso do público, ou seja, para usuários comuns, os principais produtos previstos para serem obtidos no SisFERGEO são os mapas. Os mapas podem ser gerados facilmente em PDF para impressão, conforme algumas configurações básicas desejadas pelo usuário.

Para confeccionar um mapa de determinado tema, o usuário deve primeiro incluir as camadas desejadas. Como exemplo, será confeccionado um mapa da situação das florestas nativas nas áreas de preservação permanente na Figura 22.

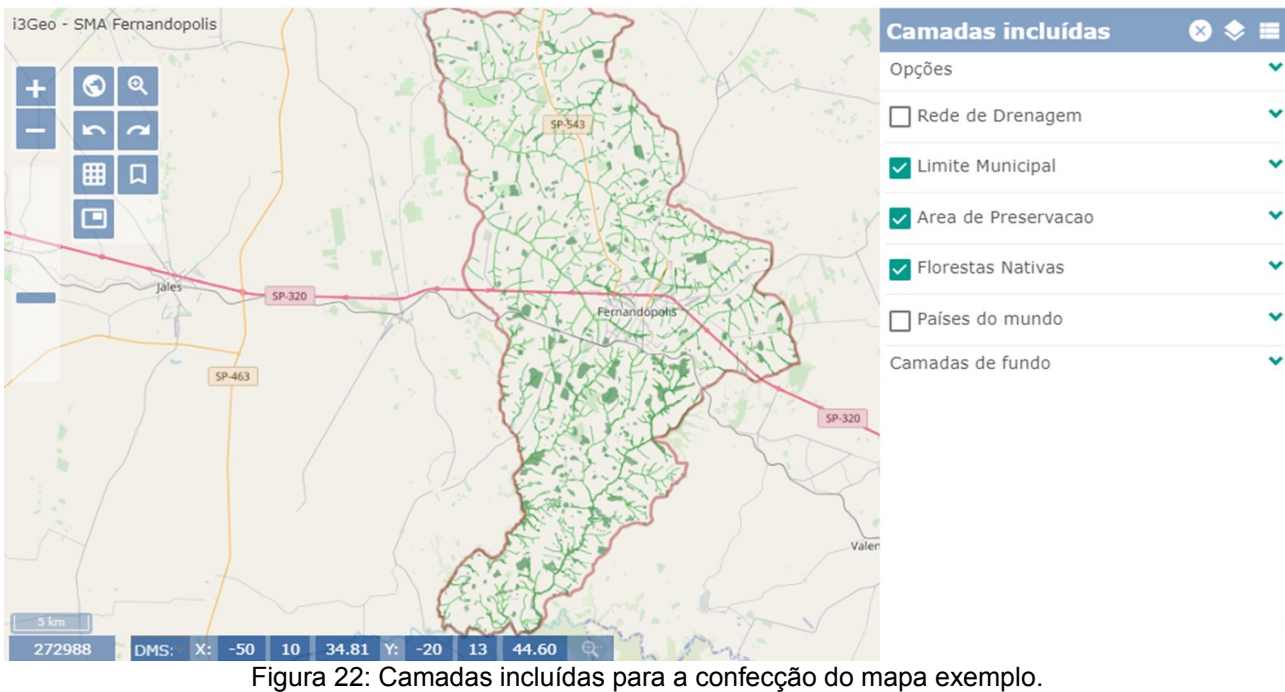

<span id="page-46-1"></span>Fonte: Autoria Própria

Neste exemplo serão incluídas as camadas "Limite Municipal", que já está disponível na tela inicial, e as camadas de "Área de Preservação" e "Florestas Nativas" do tema "Biodiversidade" (Figura 22).

A função de imprimir mapas pode ser encontrada no mesmo menu lateral, selecionando o link "Opções". Será exibida um novo rol de opções, onde pode ser selecionado no link "Imprime o mapa" (Figura 23).

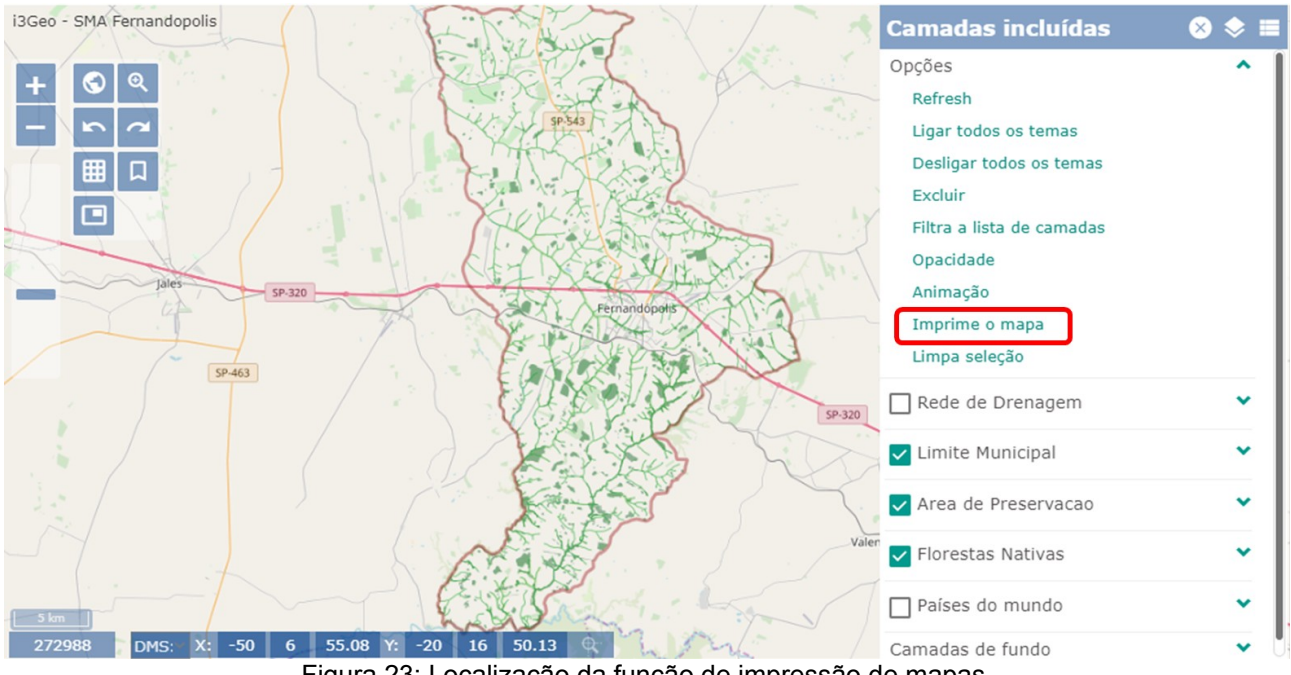

<span id="page-46-0"></span>Figura 23: Localização da função de impressão de mapas. Fonte: Autoria Própria

Em seguida, será exibida uma janela de configurações de impressão. Para imprimir com o máximo de aproximação, no caso do SisFERGEO, recomenda-se as seguintes configurações (números 1, 3 e 6 da Figura 25): Legenda (Tamanho do símb. X: 36; Tamanho do texto: 14), Tamanho (Largura: 1200; Altura: 960) e Escala (digitar diretamente no canto inferior esquerdo, destacado em vermelho, o número "200000" e centralizar o mapa).

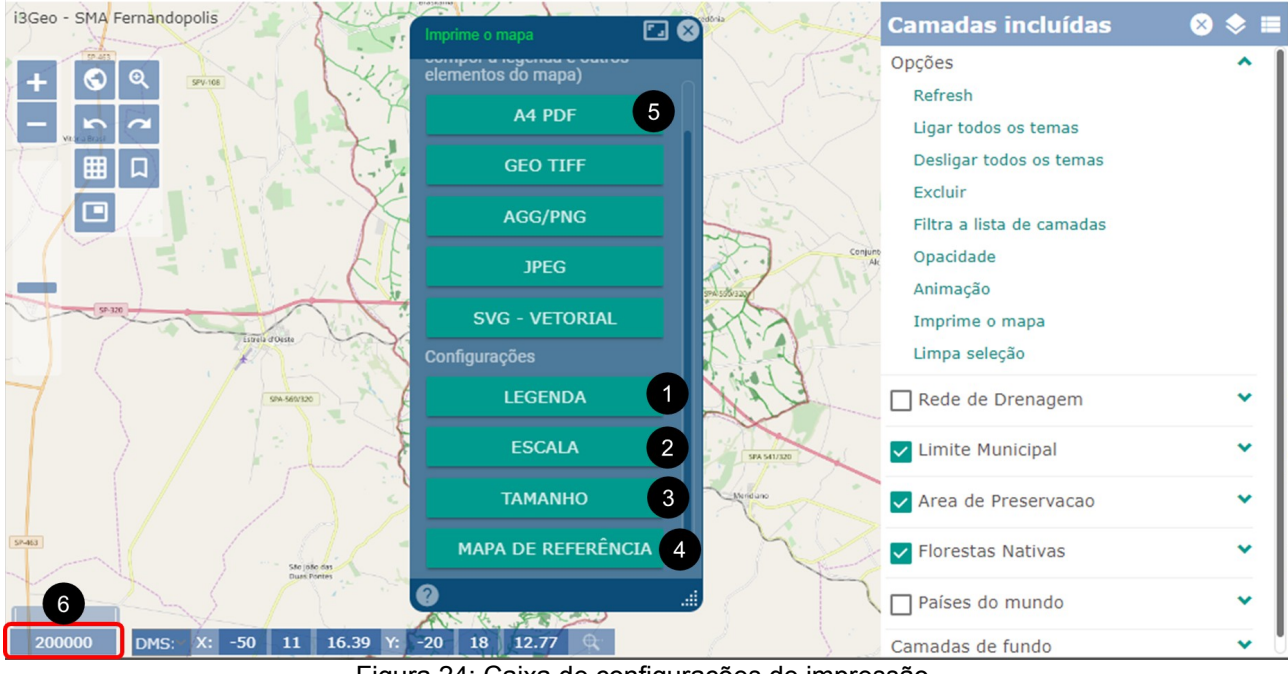

<span id="page-47-0"></span>Figura 24: Caixa de configurações de impressão. Fonte: Autoria Própria

Para efetivar a impressão em PDF, selecione o botão "A4 PDF" (número 5 da Figura 24). Será aberta uma nova guia no navegador, onde deverá ser informado o título do mapa (no exemplo será "Fernandópolis – Florestas Nativas e APPs"), o nome do arquivo e o local para que o arquivo seja armazenado no computador. Na Figura 25 pode ser observado o resultado do produto mapa "Fernandópolis – Florestas Nativas e APPs", que poderia ser utilizado para diferentes aplicações.

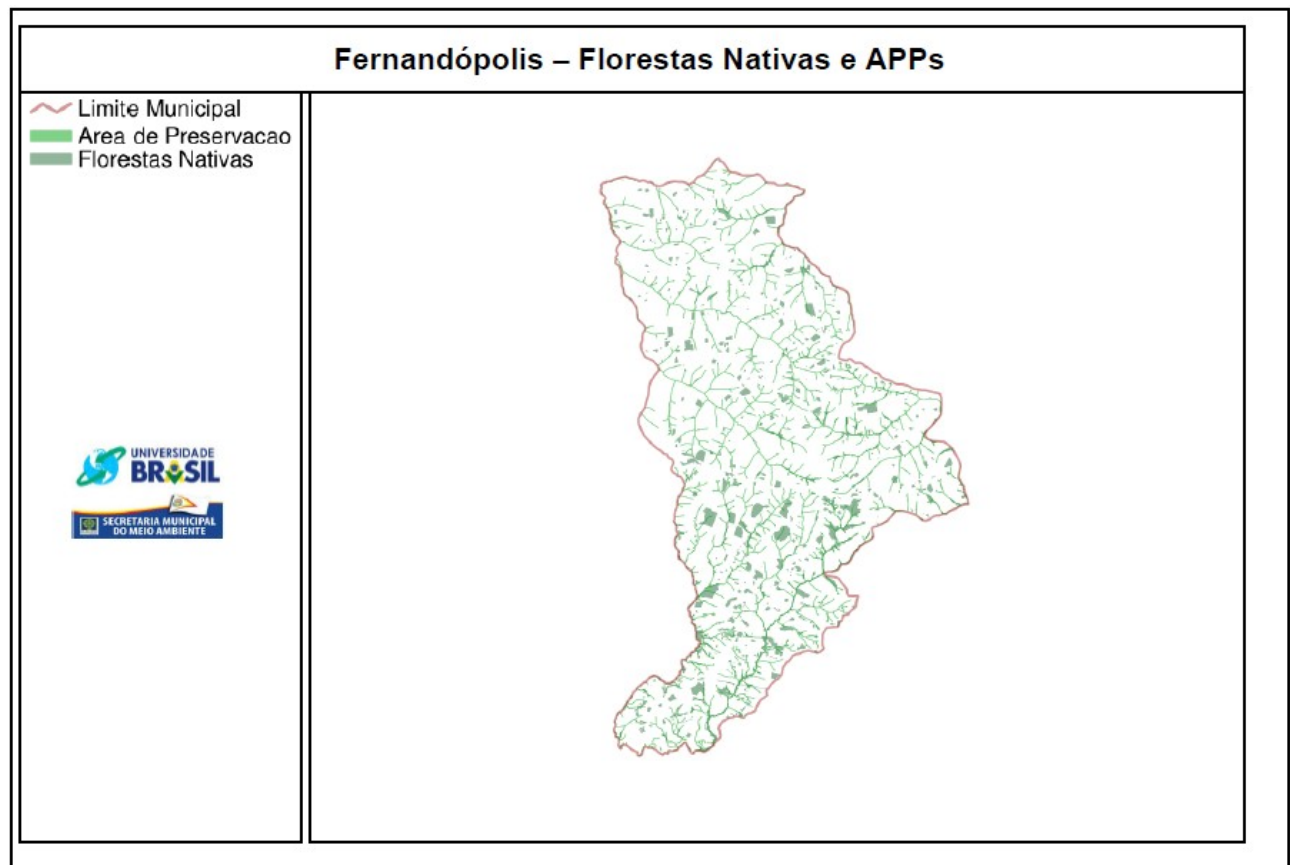

<span id="page-48-0"></span>Figura 25: Mapa de florestas nativas e áreas de preservação permanente do município de Fernandópolis – SP. Fonte: Autoria Própria

Para uma análise mais detalhada, também é possível elaborar o mapa somente de determinada área de interesse no município. Para isso, basta aproximar do local desejado, utilizando as ferramentas de navegação, e executar novamente a função de impressão (Figura 26).

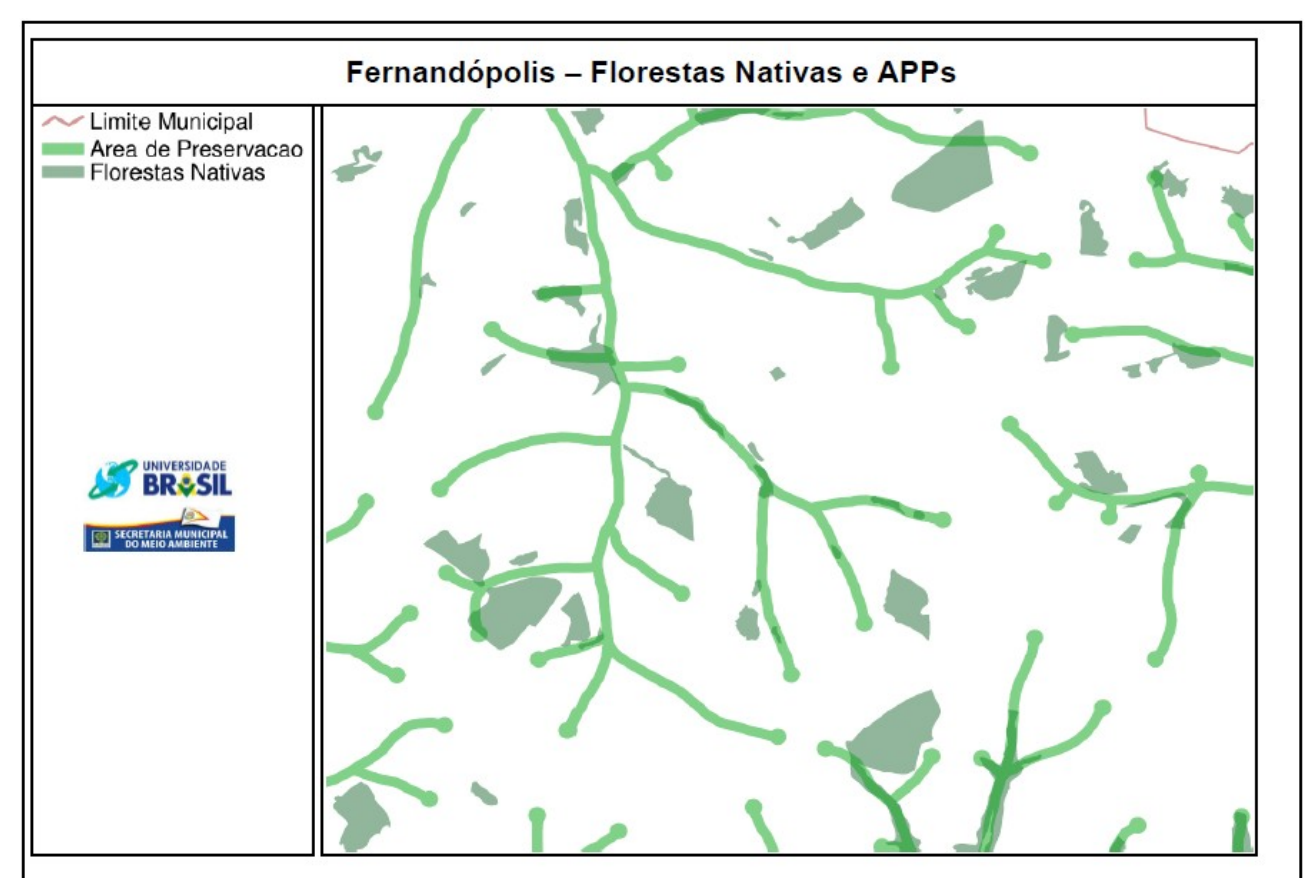

<span id="page-49-0"></span>Figura 26: Mapa das florestas nativas e áreas de preservação permanente em determinada região do município de Fernandópolis – SP. Fonte: Autoria Própria

Pelo mapa elaborado no exemplo, Figura 26, é possível realizar algumas inferências, como observar as APPs que estão preservadas e as áreas que necessitam serem restauradas. Este exemplo se trata de importante informação para o planejamento de restaurações florestais e elaboração de Planos Municipais de Mata Atlântica, que são instrumentos voluntários com o objetivo de proteger e conservar o bioma, estabelecido em Lei Federal 11.428 de 2006 (BRASIL, 2006). O Decreto Federal nº 6.660, de 21 de novembro de 2008, em seu artigo n. 43, estabelece o conteúdo mínimo do Plano Municipal de Conservação e Recuperação da Mata Atlântica (BRASIL, 2008), onde é necessário a realização de um diagnóstico da atual situação dos biomas.

## <span id="page-50-0"></span>**6. CONCLUSÕES**

Conclui-se que foi possível desenvolver o catálogo de dados geográficos ambientais para do município de Fernandópolis – SP para uso em SIGWEB, denominado SisFERGEO – Sistema de Informações Ambientais de Fernandópolis, disponível temporariamente no site http://mestradoca.ddns.net.

O catálogo foi criado com uso de softwares livres, no SIGWEB I3GEO, permitindo que os usuários comuns possam acessar dados e elaborar mapas de forma fácil e amigável. Os mapas e dados de consulta podem ser utilizados em estudos técnicocientíficos, trabalhos de educação ambiental e na própria gestão ambiental municipal, seja por técnicos, professores, pesquisadores e/ou servidores municipais.

Os resultados do trabalho permitem demonstrar que, com recursos livres e profissionais capacitados, é possível desenvolver um catálogo para ser publicizado em SIGWEBs em municípios com menos recursos para investimentos nessa área.

# <span id="page-51-0"></span>**7. REFERÊNCIAS**

ALMEIDA, R. D.; PASSINI, E. Y. **O espaço geográfico: Ensino e representação**. 12 ed. São Paulo: Contexto, 2002.

ANM - Agência Nacional de Mineração. **Sistema de Informações Geográficas da Mineração – SIGMINE**. Brasília: CGEO/CGTIG, 2018. Disponível em: http://www.anm.gov.br/assuntos/ao-minerador/sigmine. Acesso em: 08 out. 2019

ANTUNES, A. F. B. **Iniciando em geoprocessamento**. Curitiba: Universidade Federal do Paraná, 2013.

BRASIL. **Lei Federal nº Lei n. 11.428, de 22 de dezembro de 2006. Dispõe sobre a utilização e proteção da vegetação nativa do Bioma Mata Atlântica, e dá outras providências.** Presidência da República. Brasília**,** 2006.

BRASIL. **Decreto Federal nº 6.660 de 21 de novembro de 2008. Dispõe sobre a utilização e proteção da vegetação nativa do Bioma Mata Atlântica.** Brasília, 2008.

BRASIL. **Lei Federal nº 12.651, de 25 de maio de 2012. Dispõe sobre a proteção da vegetação nativa**. Presidência da República. Brasília, 2012.

BRASIL. Agência Espacial Brasileira. Ministério da Ciência Tecnologia Inovação e Comunicações (Org.). **Dados Ambientais.** 2018. Disponível em: http://www.aeb.gov.br/servicos/dados-ambientais/. Acesso em: 18 abr. 2019.

BRETERNITZ, V. J. **Sistemas de informações geográficas: uma visão para Administradores e profissionais de TI.** Análise, Jundiaí, v. 4, p. 41-55, 2001.

BURROUGH, P.A.; McDONNELL, R.A. **Principles of geographical information systems.** Oxford: Oxford University Press, 1998. 333p.

CÂMARA, G.; DAVIS, C.; MONTEIRO, A.M.; D'alge, J.C. **Introdução à Ciência da Geoinformação**. São José dos Campos, INPE, 2003.

CÂMARA, Gilberto et al. **Anatomia de Sistemas de Informação Geográfica**. Rio de Janeiro: Divisão de Processamento de Imagens, INPE, 1996. Disponível em: http://www.dpi.inpe.br/gilberto/livro/anatomia.pdf. Acesso em: 08 mai. 2019.

CETESB - Companhia Ambiental do Estado de São Paulo. **Áreas Contaminadas e Reabilitadas no Estado de São Paulo**. São Paulo: CETESB, 2017. Disponível em: https://cetesb.sp.gov.br/areas-contaminadas/wp-content/uploads/sites/17/2018/01/Munic %C3%ADpios.pdf. Acesso em: 21 set. 2018.

DAEE - Departamento de Águas e Energia Elétrica do Estado de São Paulo. **PLANO MUNICIPAL DE SANEAMENTO**: Livro Saneamento - Plano Municipal passo a passo. São Paulo: Cepam, 2010. 82 p. Disponível em: http://www.daee.sp.gov.br/images/documentos/noticias/marco/livrosaneamento%20- %20plano%20municipal%20passo%20a%20passo.pdf. Acesso em: 24 nov. 2019.

DAEE - Departamento de Águas e Energia Elétrica do Estado de São Paulo. **Relatório de recursos hídricos cadastrados e outorgados pelo DAEE**. São Paulo: DAEE, 2018. Disponível: http://www.aplicacoes.daee.sp.gov.br/usosrec/fchweb.html. Acesso em: 24 nov. 2019

**DINÂMICA AMBIENTAL: Descubra o que é e qual a importância da biodiversidade**. **Dinâmica Ambiental**, 12 nov. 2014. Disponível em: https://www.dinamicambiental.com.br/blog/meio-ambiente/descubra-importanciabiodiversidade/. Acesso em: 27 set. 2019

FERNANDÓPOLIS (Município). **Lei nº 4285/2014, de 04 de dezembro de 2014. Definição dos Limites do Perímetro Urbano da Sede do Município de Fernandópolis e dá Outras Providências.** Fernandópolis. SP, 2014.

GEOSERVER. **What is Geoserver?** Disponível em: http://geoserver.org/. Acesso em: 05 jun. 2019.

GOOGLE Inc. Google Earth versão 7.1.2.2041. Mountain View: Google Inc., 2018.

IBGE – Instituto Brasileiro de Geografia e Estatística. **Carta topográfica vetorizada SF.22-D-II-4.** Brasília: IBGE, 1965. Disponível em: www.ibge.gov.br. Acesso em: 21 ago. 2019.

IBGE – Instituto Brasileiro de Geografia e Estatística. **Mapas Municipais por estado.**  2018. Disponível em: https://www.ibge.gov.br/geociencias/cartas-e-mapas/mapasmunicipais/15983-mapas-municipais-por-estado.html?=&t=downloads. Acesso em: 20 set. 2019.

IBGE CIDADES. **Panorama de Fernandópolis**. Disponível em: https://cidades.ibge.gov.br/brasil/sp/fernandopolis/panorama. Acesso em: 05 mai. 2019.

INPE. Ministério da Ciência Tecnologia Inovações e Comunicações. **Sobre SINDA.**  Disponível em: http://sinda.crn.inpe.br/PCD/SITE/novo/site/sobre.php. Acesso em: 15 set. 2019.

MARBLE, D. **Geographical information system: an overview**. In: Pecora 9 Conference, Sioux Falls, S. D. Proceedings... Sioux Falls, S. D. V.1, p. 18-24, 1984

MMA. MINISTÉRIO DO MEIO AMBIENTE. **Portaria Nº 186, de 12 de Junho 2006**. Brasilia, DF, Disponível em: https://www.mma.gov.br/estruturas/sinima/\_arguivos/portaria186.pdf. Acesso em: 15 dez. 2018.

OLIVEIRA, J.B.; CAMARGO, M.N.; ROSSI, M.; CALDERANO FILHO, B. **Mapa pedológico do Estado de São Paulo: legenda expandida**. Campinas, Instituto Agronômico/EMBRAPA-Solos. Campinas. 64 p. 1999.

PANAZZOLO et al. **Infoambiente: Acesso às Informações de Gestão Ambiental de Rodovias.** In: 14º Congresso Brasileiro de Geologia de Engenharia e Ambiental, UFRJ Rio de Janeiro, 2013.

PEREIRA, Debora Gabriele dos Santos Pinto et al. **Environmental Protection Areas: The Case Of The Bebedouro Stream Watershed**. Ambiente & Sociedade, [S.l.], v. 20, n. 1, p.105-126, mar. 2017. FapUNIFESP (SciELO).

PETRIN, Natália. **O que são bancos de dados geográficos?** 2015. Disponível em: https://www.estudopratico.com.br/o-que-sao-banco-de-dados-geograficos/ Acesso em: 05 mar. 2019.

QGIS. **Sistema de Informação Geográfica livre e aberto**. Disponível em: https://ggis.org/pt\_BR/site/. Acesso em: 20 fev. 2019.

RIBEIRO, José Cláudio Junqueira, MARCATTO, Celso. **Gestão Ambiental Municipal em Minas Gerais**. Fundação Estadual de Meio Ambiente - FEAM, Belo Horizonte, 2002.

ROLIM, G. de S.; CAMARGO, M. B. P. de; LANIA, D. G.; MORAES, J. F. L. de. **Classificação climática de Köppen e de Thornthwaite e sua aplicabilidade na determinação de zonas agroclimáticas para o estado de São Paulo**. Bragantia, Campinas, v. 66, n. 4, p. 711-720, 2007.

ROLNIK, Raquel; KLINK, Jeroen. Crescimento econômico e desenvolvimento urbano: por que nossas cidades continuam tão precárias?. **Novos Estudos - Cebrap**, São Paulo, n. 89, p.89-109, mar. 2011. FapUNIFESP (SciELO). http://dx.doi.org/10.1590/s0101- 3002011000100006.

SANTANA, S. A. **Modelagem de comunicação em WebGis para a difusão de dados geográficos e promoção da análise espacial**. Belo Horizonte: UFMG, 2009. (Dissertação de mestrado apresentada no Programa de Mestrado em Análise e Modelagem de Sistemas Ambientais).

SANTOS, Gilmar Oliveira; LIMA, Fabiano Barbosa de; VANZELA, Luiz Sérgio. **Balanço hídrico espacial das culturas inseridas na bacia hidrográfica do ribeirão santa rita, noroeste paulista**. Revista Brasileira de Agricultura Irrigada, [S.l.], v. 7, n. 1, p.03-16, 11 mar. 2013. INOVAGRI. http://dx.doi.org/10.7127/rbai.v7n100091.

SANTOS, H. G. DOS et al. **Sistema Brasileiro de Classificação de Solos.** 5. ed. Brasilia: Embrapa Solos, 2018. Disponível em: http://ainfo.cnptia.embrapa.br/digital/bitstream/item/181677/1/SiBCS-2018-ISBN-9788570358172.epub. Acesso em: 26 nov. 2019.

SÃO PAULO. DATAGEO. **SOBRE.** Disponível em: http://datageo.ambiente.sp.gov.br Acesso em: 07 jun. 2019a.

SÃO PAULO. GEOSAMPA. **Tutorial GEOSAMPA.** Disponível em: http://geosampa.prefeitura.sp.gov.br Acesso em: 15 jun. 2019b.

SCHIMIGUEL, J.; et al. **Investigando Aspectos de Interação em Aplicações SIG na Web voltadas ao Domínio Agrícola**. In: Anais do VI Simpósio sobre Fatores Humanos em Sistemas Computacionais — Mediando e Transformando o Cotidiano. UFPR: CEIHC —SBC, outubro de 2004.

SILVA, J. R. M. **Análise e Avaliação das Erradicações na arborização urbana da cidade do Recife: percepção coletiva e apropriação social.** In: Congresso Brasileiro de Arborização Urbana. Rio de Janeiro, Sociedade Brasileira de Arborização Urbana, 2000.

SILVA, L. F. DA et al. **Interceptação da chuva por duas espécies arbóreas em áreas verdes urbanas**. Cerne, v.16, n.4, p.547-555, 2010.

SILVA, L. DA et al. **Caracterização Geomorfométrica e Mapeamento dos Conflitos de Uso na Bacia de Drenagem do Açude Soledade**. Revista Brasileira de Geografia Física, [S.l.], v. 3, n. 2, p. 112-122, nov. 2010. ISSN 1984-2295. Disponível em: https://periodicos.ufpe.br/revistas/rbgfe/article/view/232643/26656. Acesso em: 22 jan. 2020.

SILVA, D. T. B. T. ; VANZELA, L. S. **Características morfométricas das bacias do município de Fernandópolis - SP**. In: XIV Fórum Ambiental da Alta Paulista, 2018, Tupã. Anais do XIV Fórum Ambiental da Alta Paulista. Tupã: ANAP, 2018. v. 14. p. 1472-1486.

VANZELA, L. S. ; SIQUEIRA, E. C. ; LIMA, L. D. dos S. C. ; MORAIS, G. ; SOUZA, R. A. de . **Arborização urbana do município de Fernandópolis- SP.** In: Conferência Brasileira de Desastres Naturais, 2013, São José dos Campos. Anais da Conferência Brasileira de Desastres Naturais (ISSN: 2317-336X). São José dos Campos: UNICASTELO, 2013. v. 1. p. 8-8.

SISLA - **Sistema Interativo de Suporte ao Licenciamento Ambiental.** 2011. Disponível em: http://sisla.imasul.ms.gov.br/. Acesso em: 10 set. 2019.

SMA – Secretaria de Infraestrutura e Meio Ambiente do Estado de São Paulo. **Programa Municipio Verde Azul**. Disponivel em:

https://www.infraestruturameioambiente.sp.gov.br/verdeazuldigital/. Acesso em: 16 de nov. 2019.

TUCCI, C. E. M. 1997. **Hidrologia: ciência e aplicação.** 2.ed. Porto Alegre: ABRH/Editora da UFRGS, 1997. (Col. ABRH de Recursos Hídricos, v.4).

VANZELA, L. S. **Plano municipal de controle de erosão município de Fernandópolis - SP**. Fernandópolis: Prefeitura Municipal de Fernandópolis, 2017. 14p.

VANZELA, L. S. **Plano Municipal de Mata Atlântica de Fernandópolis – SP**. Fernandópolis: Prefeitura Municipal de Fernandópolis, 2017. 6p.

VELASCO, G. D. N. **Potencial da arborização viária na redução do consumo de energia elétrica: definição de três áreas na cidade de São Paulo - SP, aplicação de questionários, levantamento de fatores ambientais e estimativa de Graus-Hora de calor**. 2007. 122f. Tese (Doutorado em Agronomia) – Escola Superior de Agricultura "Luiz de Queiroz", Universidade de São Paulo, Piracicaba, 2007.